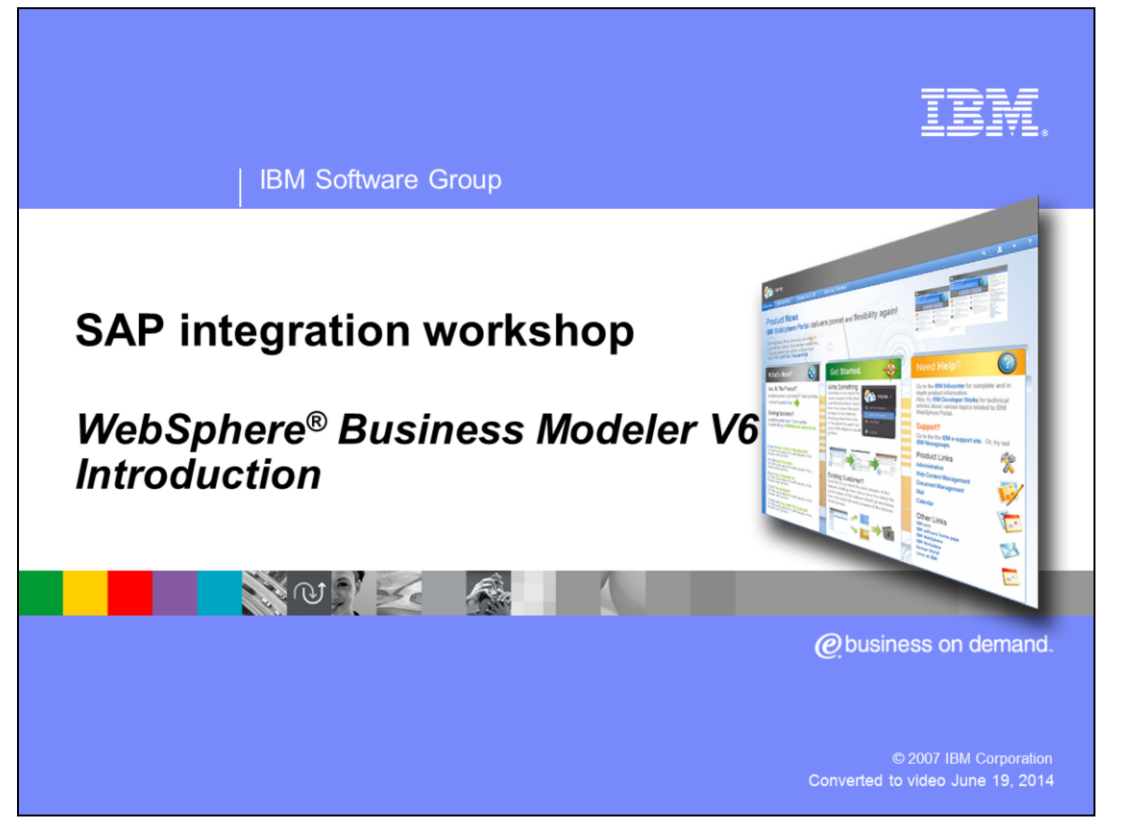

This IBM WebSphere Business Modeler presentation is part of the SAP integration workshop. This presentation will give you an introduction to the IBM product and to the modeler concept over all. The last part will discuss the SAP related option in cooperation with business models.

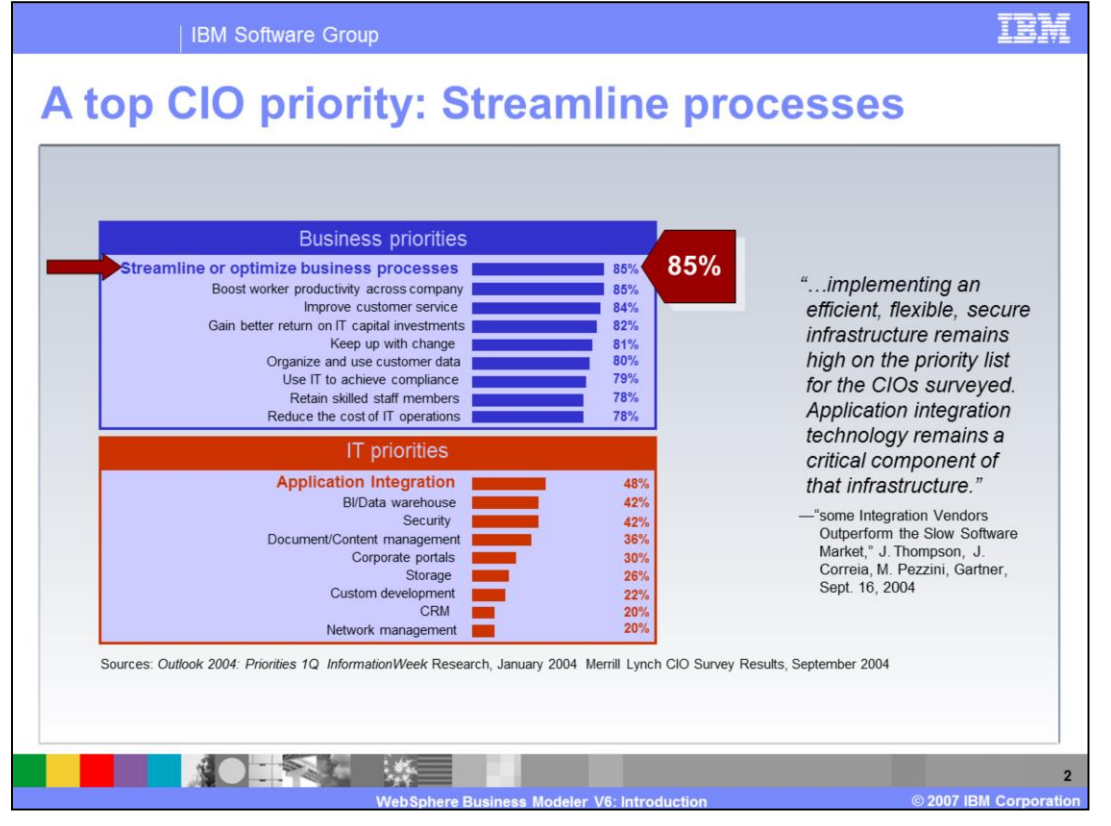

These two CIO studies reveal the very high level of priority being given to process improvement initiatives. Notice the blue box at the top reflects priorities of the business.

Also notice that several other of the highest priorities are areas where WebSphere Business Modeler and IBM's other tools can be very effective. With Modeler, businesses can gain better return on IT capital investments, keep up with change, and use IT to achieve compliance.

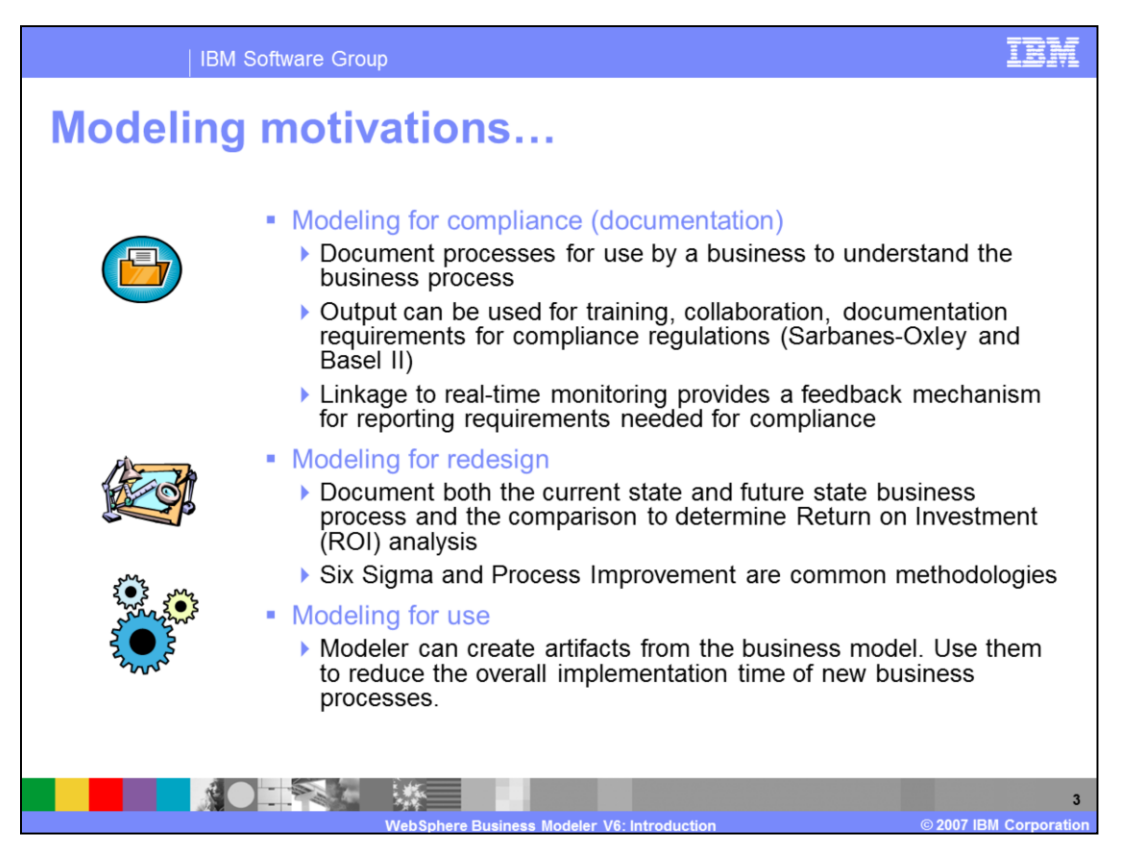

Organizations have different objectives for modeling. WebSphere Business Modeler is well suited to each of these purposes.

Some organizations have a tactical need to accurately document processes for legal, regulatory, training or other purposes. Modeler's ease of use, shared model element, document attachment and collaboration features make it very appealing for this need.

Many businesses are undertaking specific process improvement initiatives where process redesign is either already underway or inevitable. The analysis and reporting, simulation and process comparison capabilities in WebSphere Business Modeler make it a very powerful tool for this approach.

When the organization chooses to implement the new "To-Be" process, Modeler can provide artifacts from the business model suitable for use as the IT community begins to add the implementation details to the process model. This increases the accuracy of the transition from the business to the technology domain, and reduces implementation time.

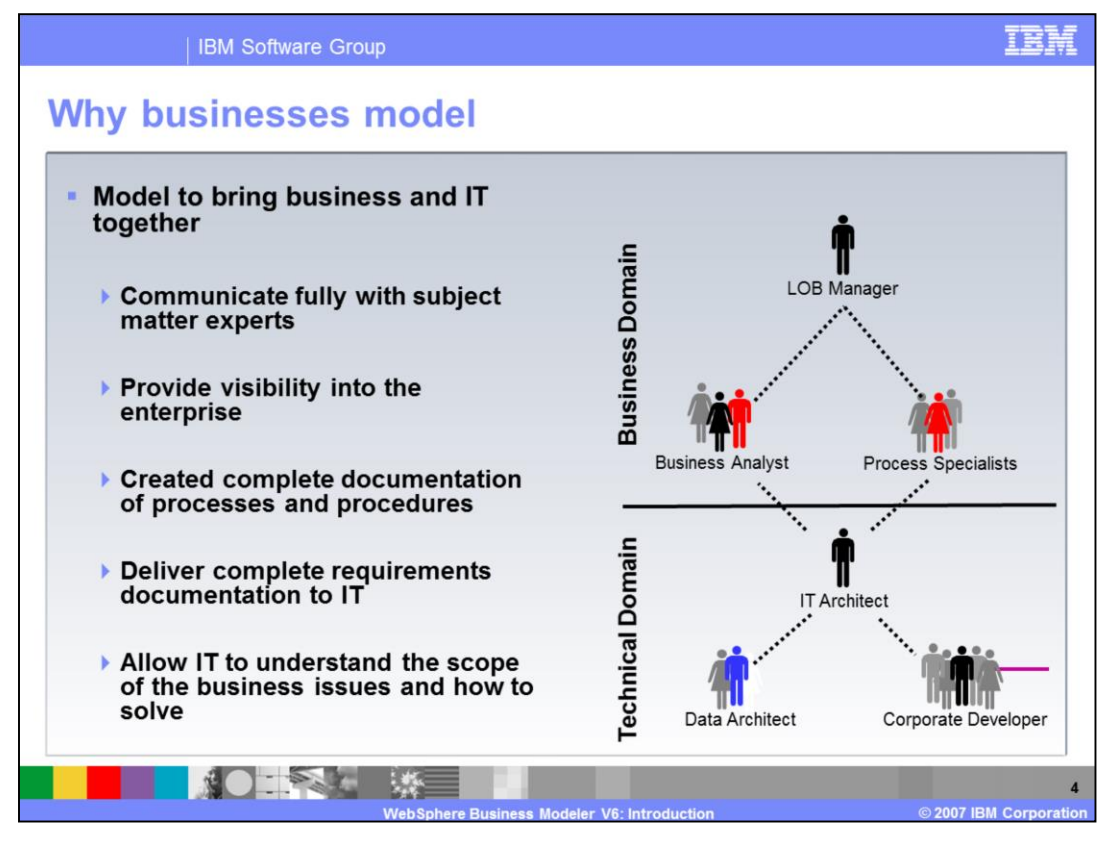

Both Business and IT organizations have described issues with understanding, documenting, implementing processes and sharing information regarding those processes. These issues highlight the need for business modeling and analysis.

One reason these issues exist, is the very natural and common gap that exists between these two domains. WebSphere Business Modeler is designed specifically as a tool for the business that can help bridge this gap and facilitate faster and more accurate communication between the business and technology domains.

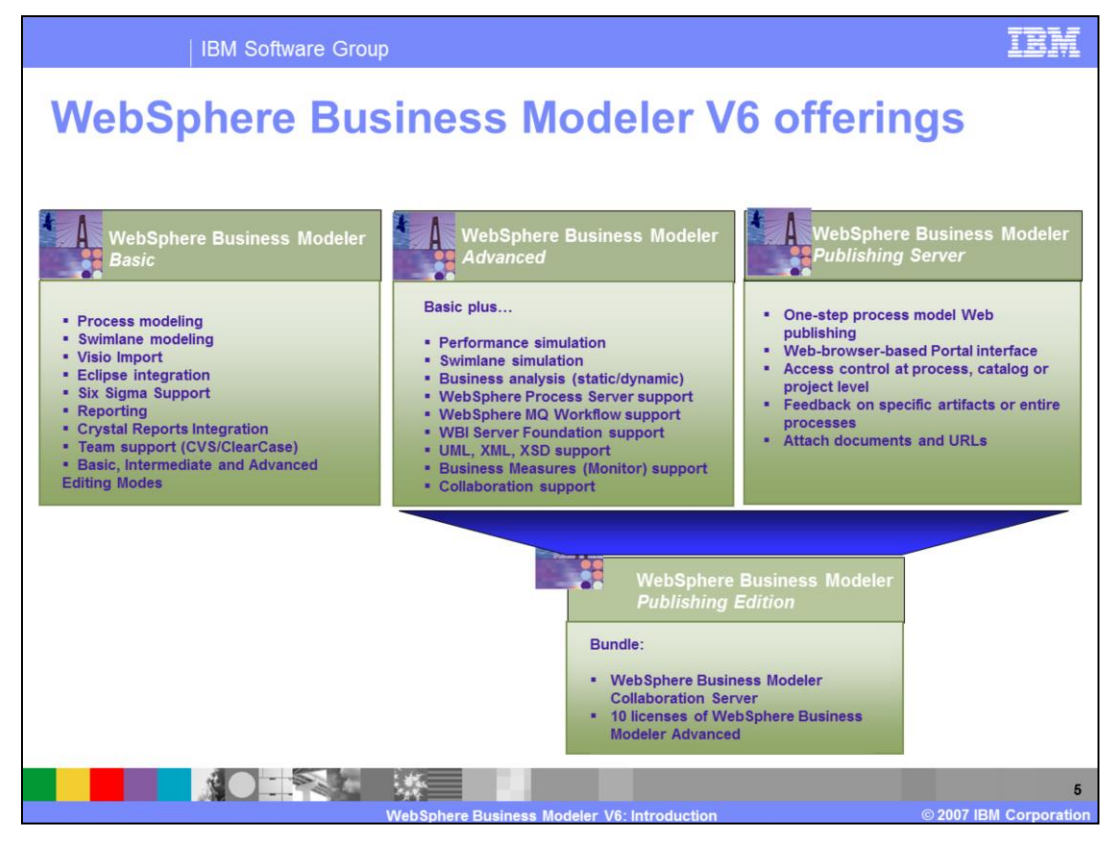

The WebSphere Business Modeler is delivered in different editions. The difference between the various editions is the included functionality and the packaging with other products.

The Basic version is a lightweight process visualization tool to enable a broad range of people to create process definitions.

The Advanced version is for users who have to design, analyze, refine and simulate processes to make them ready for deployment.

The Publishing Server version is a bundle of the Advanced WebSphere Business Modeler and a Portal capability to reach a broader audience. Users can leverage a Web-based user interface to review processes, make comments and therefore enhance processes by giving valuable feedback.

The Publishing edition is a combination of multiple Advanced licenses and a Publishing Server license.

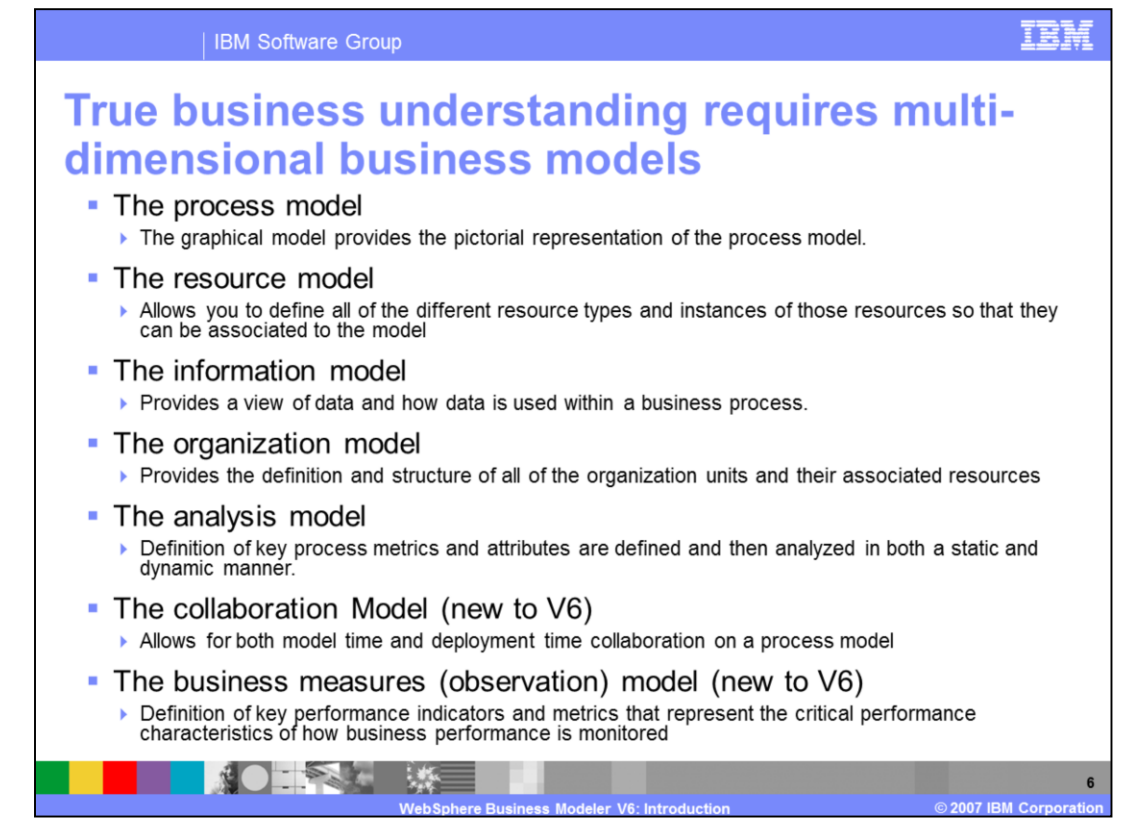

WebSphere Business Modeler gives you multiple views of the designed business process.

This slide lists the core models included in the WebSphere Business Modeler. Depending on your specific role, a model might be more or less important.

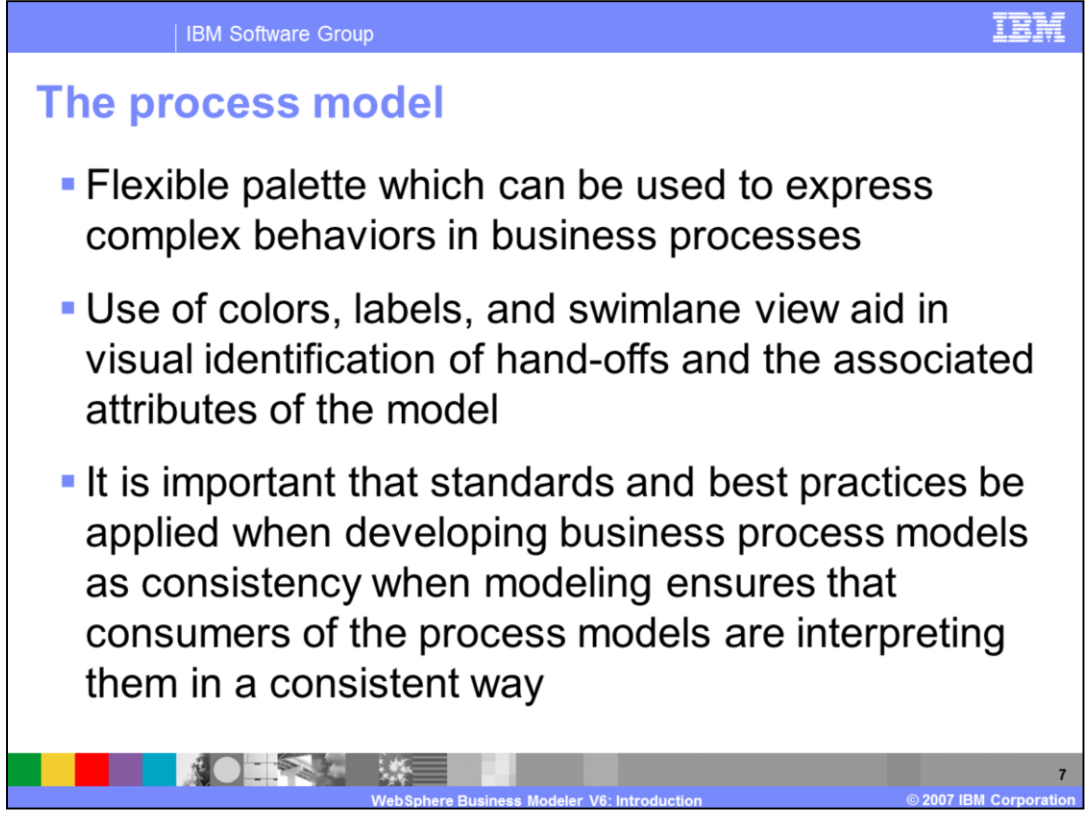

The process model is the main model that visualizes core properties of the business process.

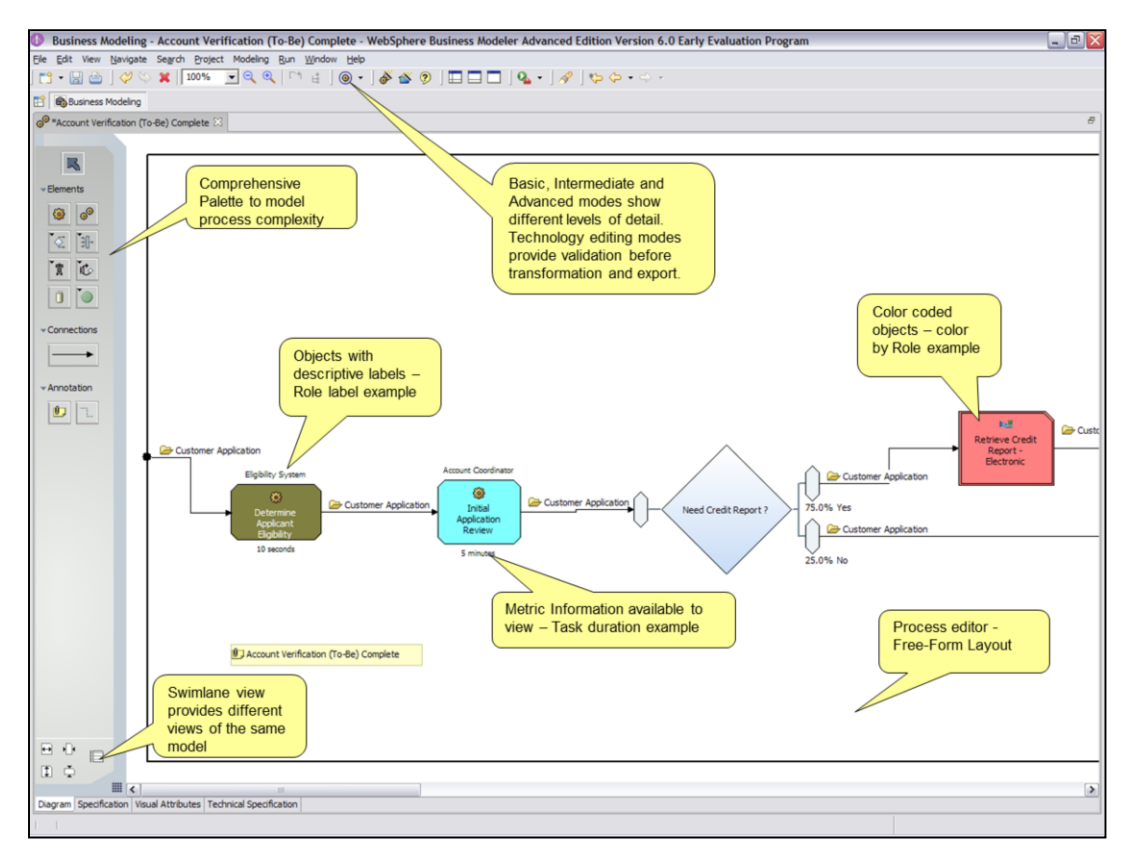

The process model is an Eclipse view that includes the elements shown in this slide. <click>

The process editor has a free-form layout.

<click>

The palette holds components to model the process.

<click>

The view can be changed to meet the environment requirements.

<click>

All objects use description labels.

<click>

Colors are used for better understanding.

<click>

If metrics are used, they are displayed next to the component.

<click>

Different views like a swimlane perspective are also supported.

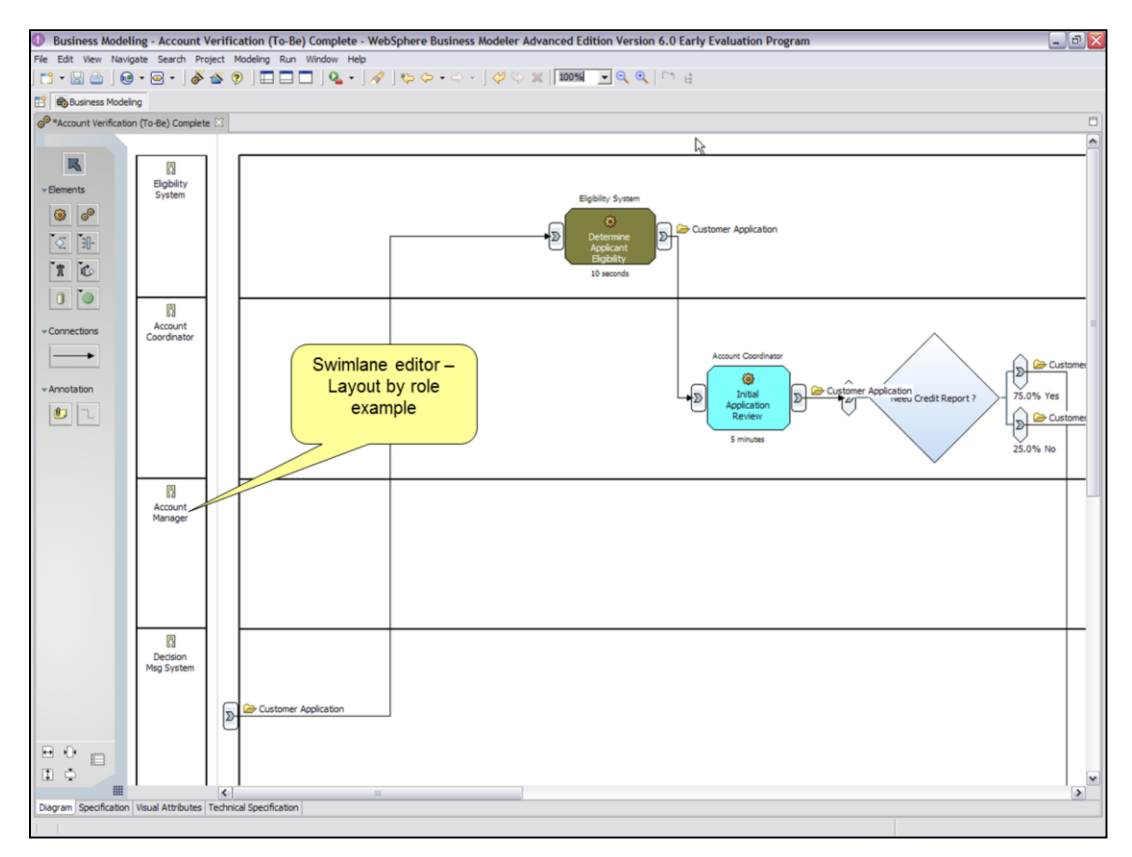

Here is a swimlane view of a business process. This example is role based.

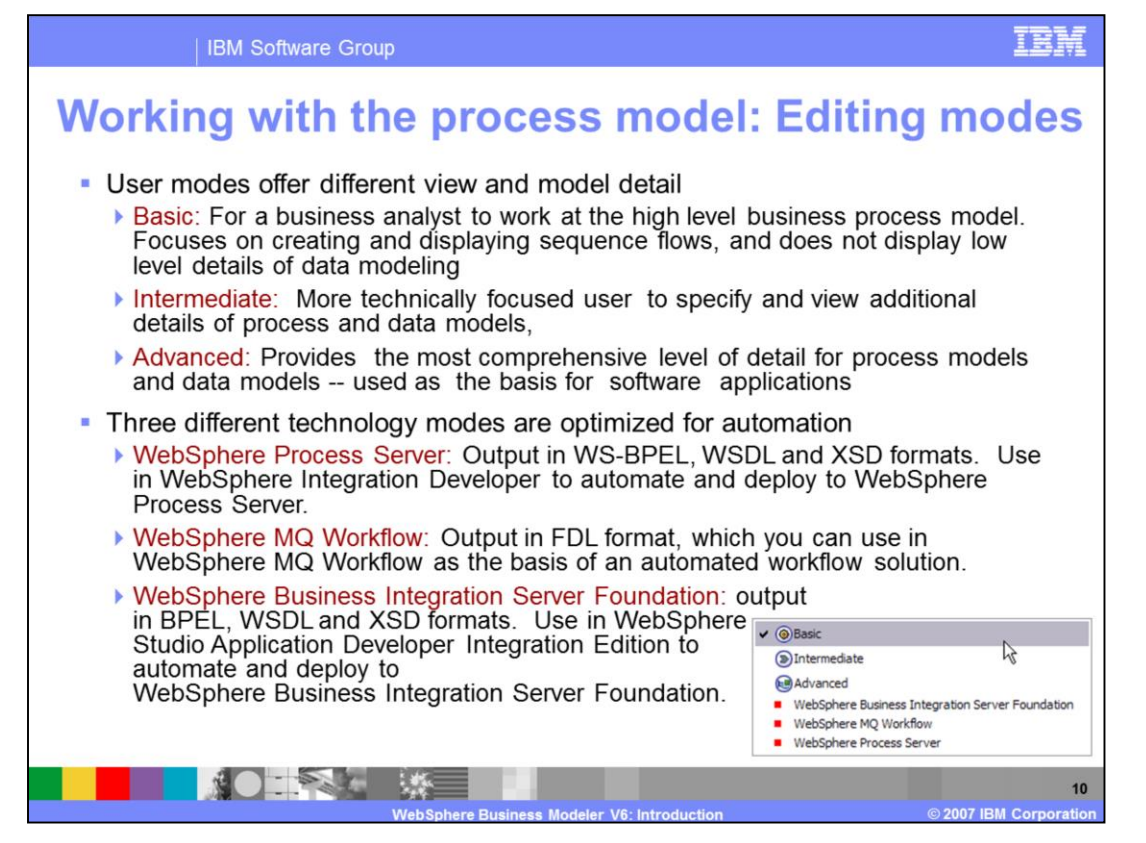

If the target runtime component is known in the design phase of the business process, the editing modes capability can be used to avoid constructs that are not translatable into the target platform.

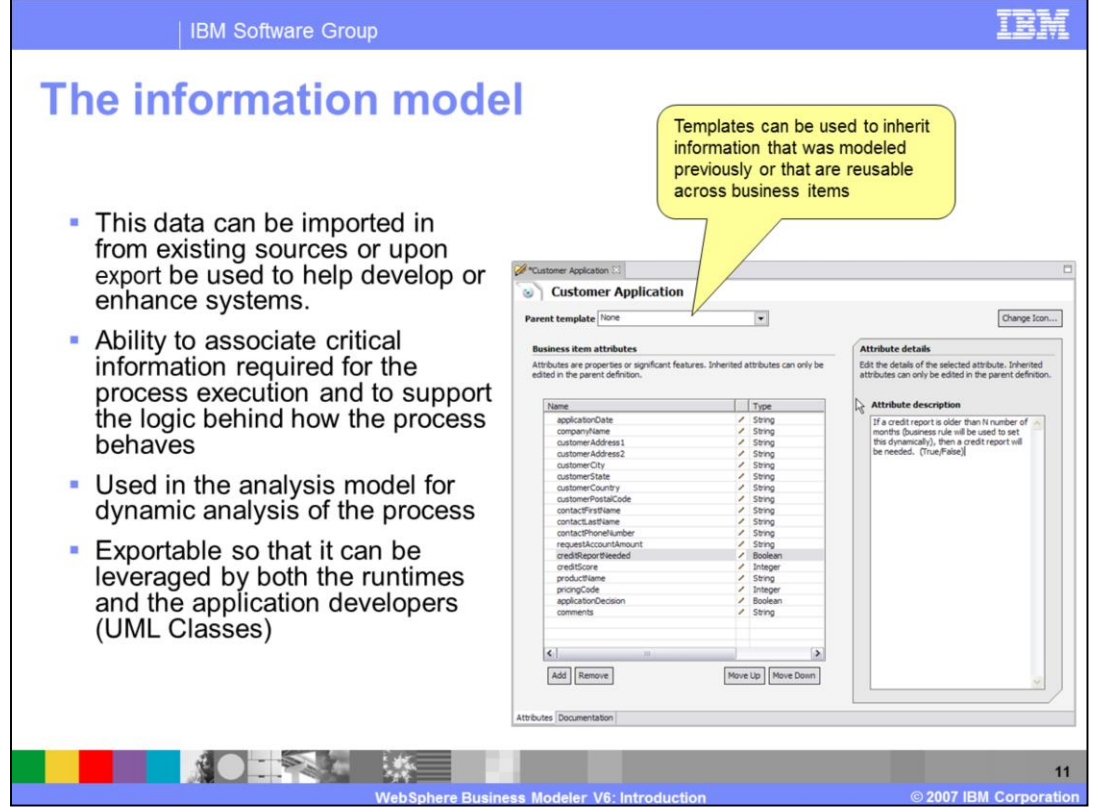

The information model can be used to highlight the business objects that are used within the business process as templates. This model is also used to document business object definitions from a business perspective and to define rules on the business objects.

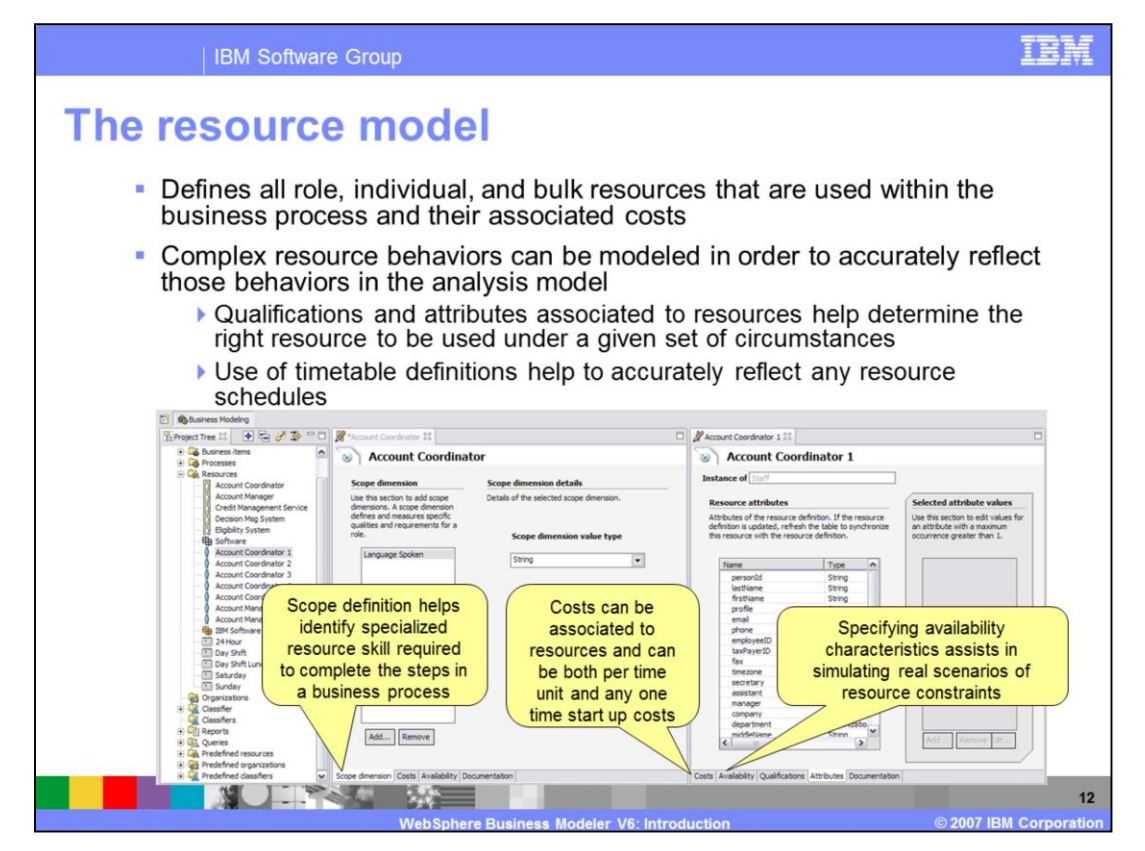

The resource model gives you a view on the involved resources and all data related to its costs, availability or time constraints.

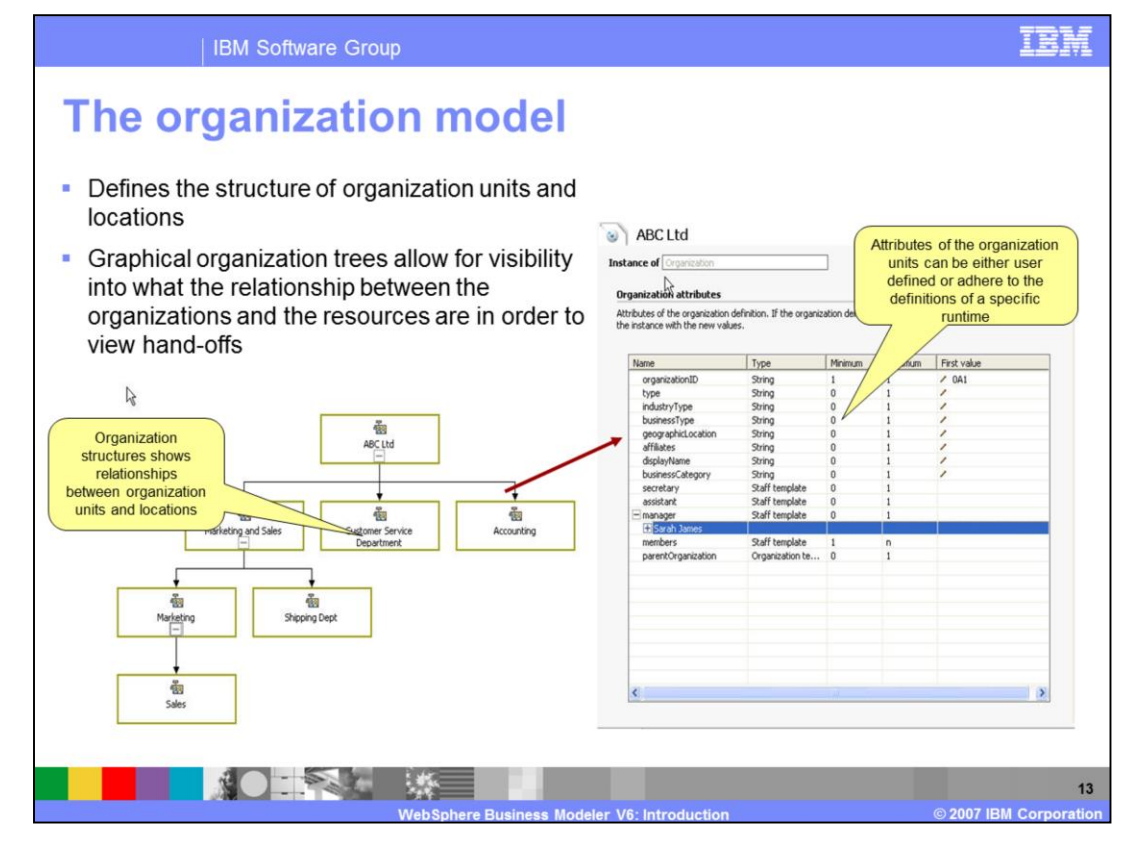

The organization model highlights the relationship of organizational units and locations defined in the business process.

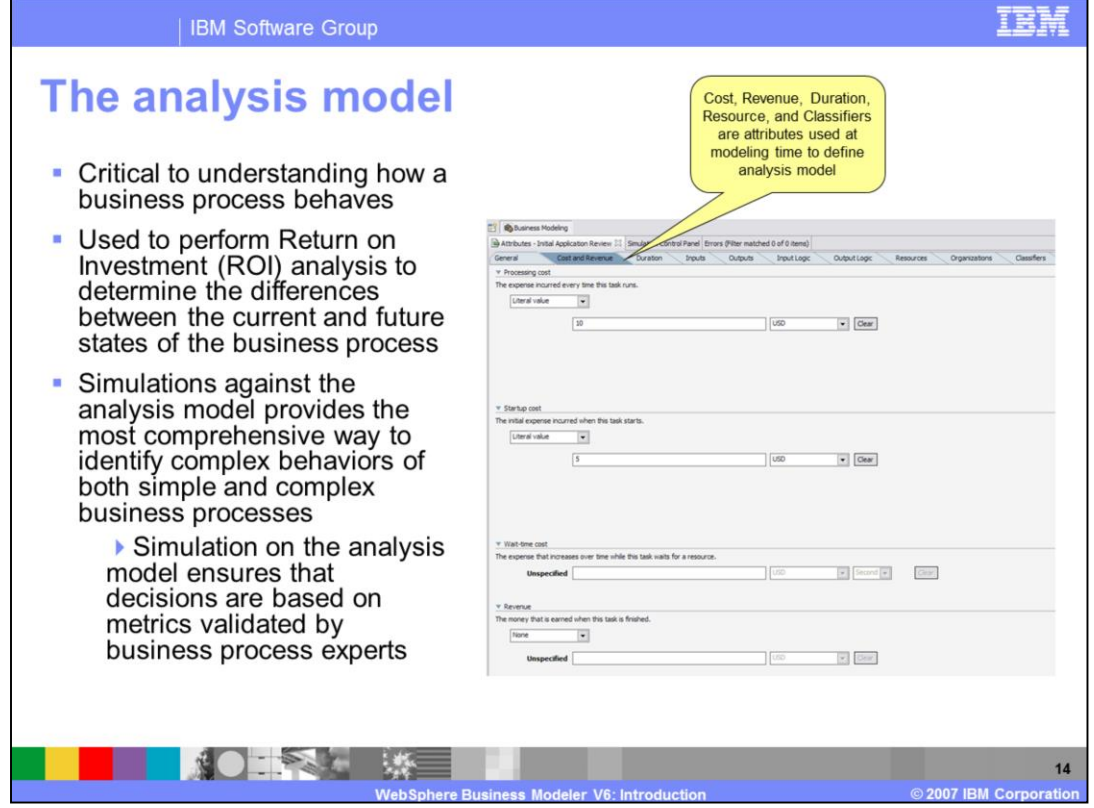

The analysis model is the core model for all analysis and simulation activities. It lets you setup analysis scenarios and simulation snapshots that can be used to get a feeling for which quality a dedicated business process has.

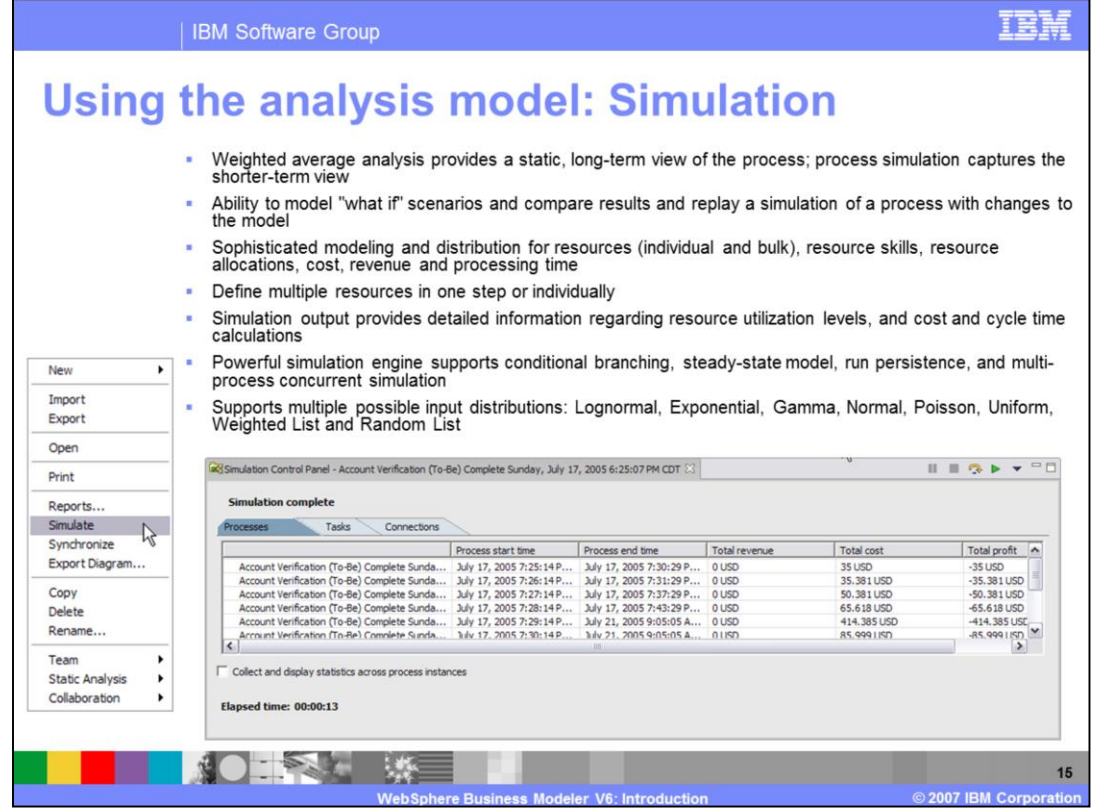

Simulations can be run iteratively and compared with each other. It is also possible to adjust the input values slightly from one run to another to evaluate how the business process behaves in changing conditions.

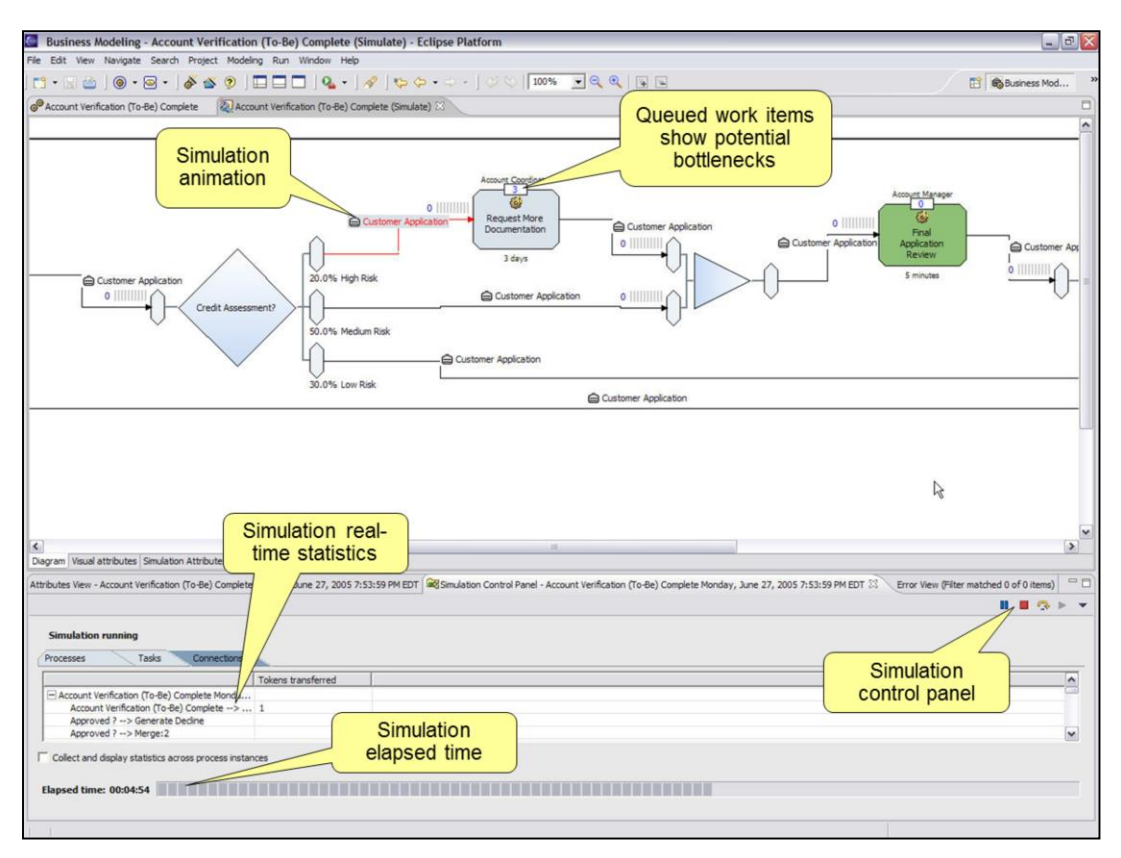

A very strong feature is the animation capability during process simulation. It gives you a graphical representation of bottlenecks and other process relevant attributes while processes are running.

<click>

The simulation animation highlights the process flow.

<click>

Real time statistics and…

<click>

...the simulation elapsed time are shown as well.

<click>

From the simulation control panel, the simulation can be stopped and resumed to have more time to check the single situations.

<click>

Queued work items show potential bottlenecks.

<click>

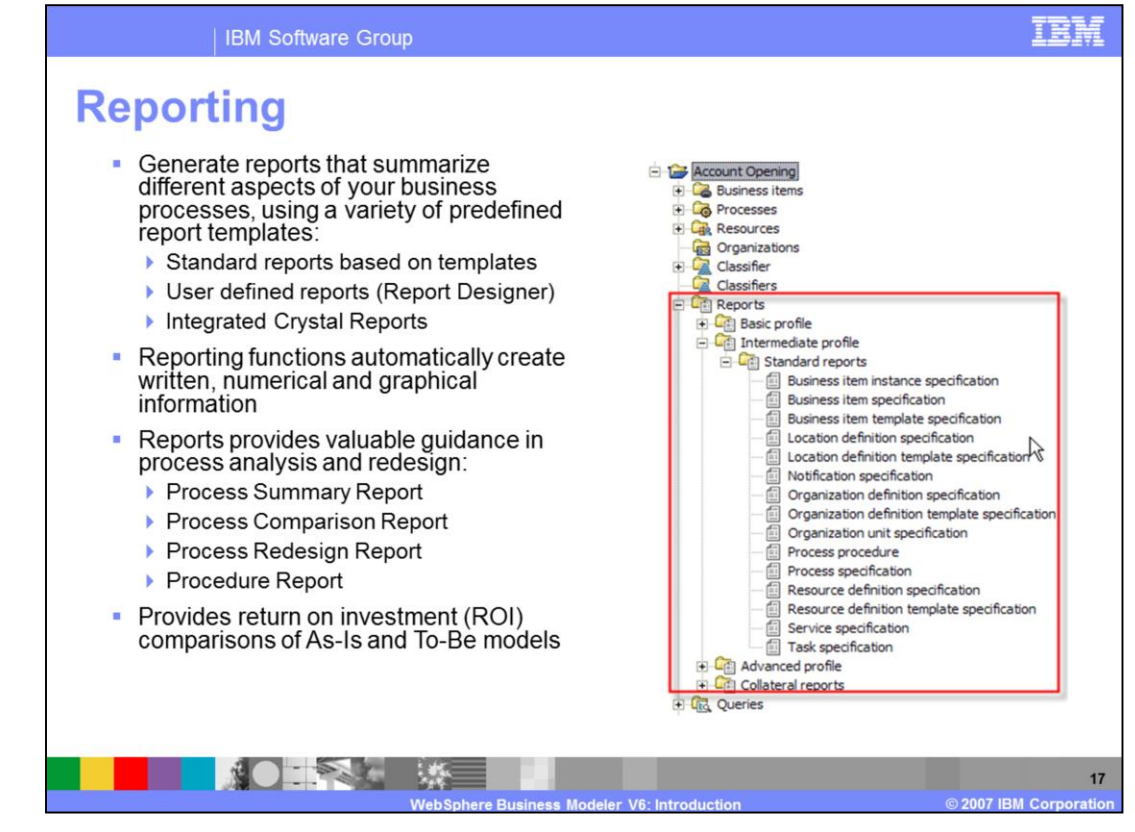

By default WebSphere Business Modeler delivers a huge set of predefined reports which can be applied on a newly designed business process. A business user can also add reports to address specific needs of the project.

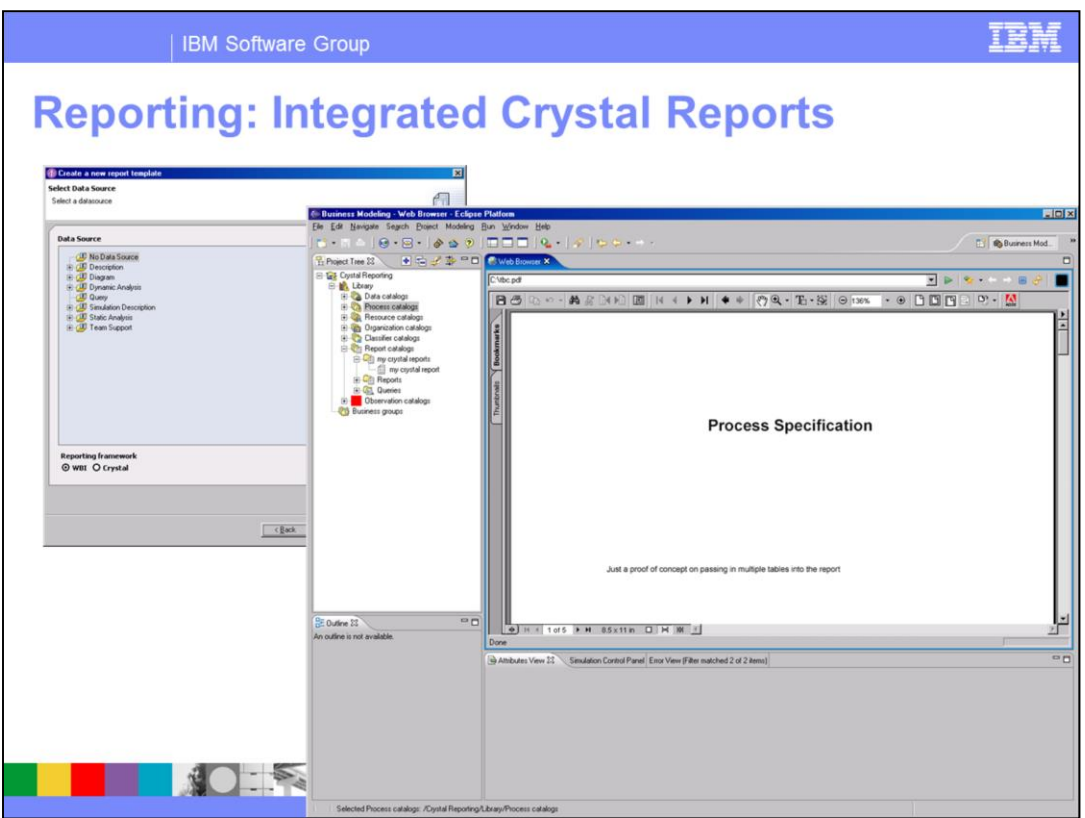

The WebSphere Business Modeler reporting capability is tightly integrated into popular products from other vendors. Crystal Reports is one example.

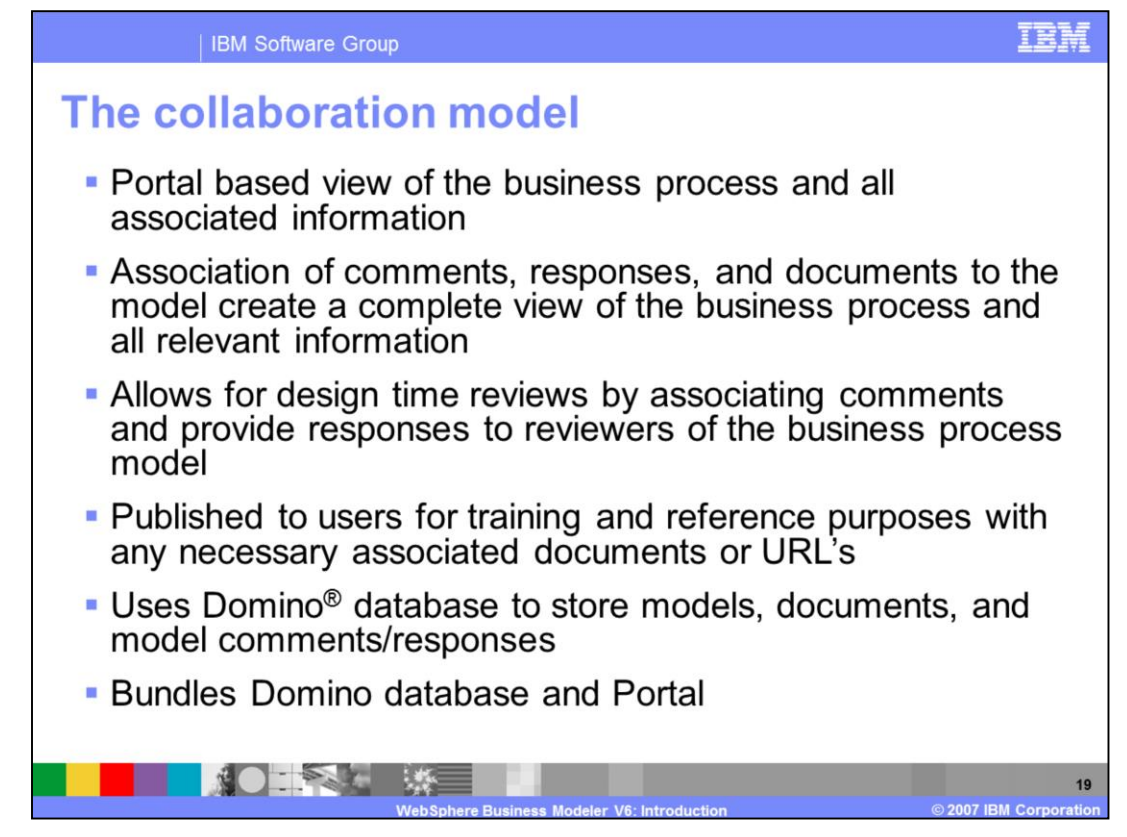

The collaboration model is used in the publishing edition of the WebSphere Business Modeler . It is in fact a portal based interface which can be used by users who have no Eclipse component installed on their workstation.

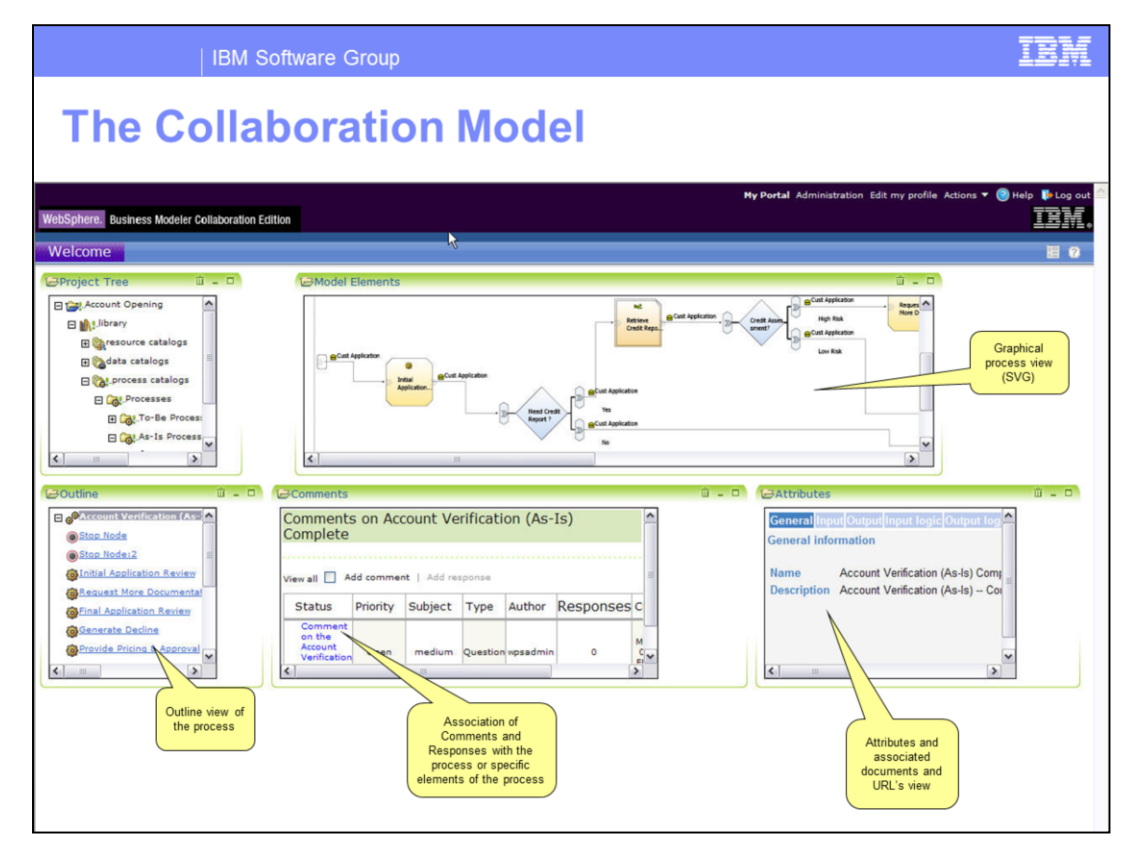

This screen capture shows the portal based user interface of the Publishing Server with various portlets that are available when you first install the product.

<click>

A graphical process view.

<click>

Comments and responses for the specific process.

<click>

Attributes and document links.

<click>

And finally the outline view of the process.

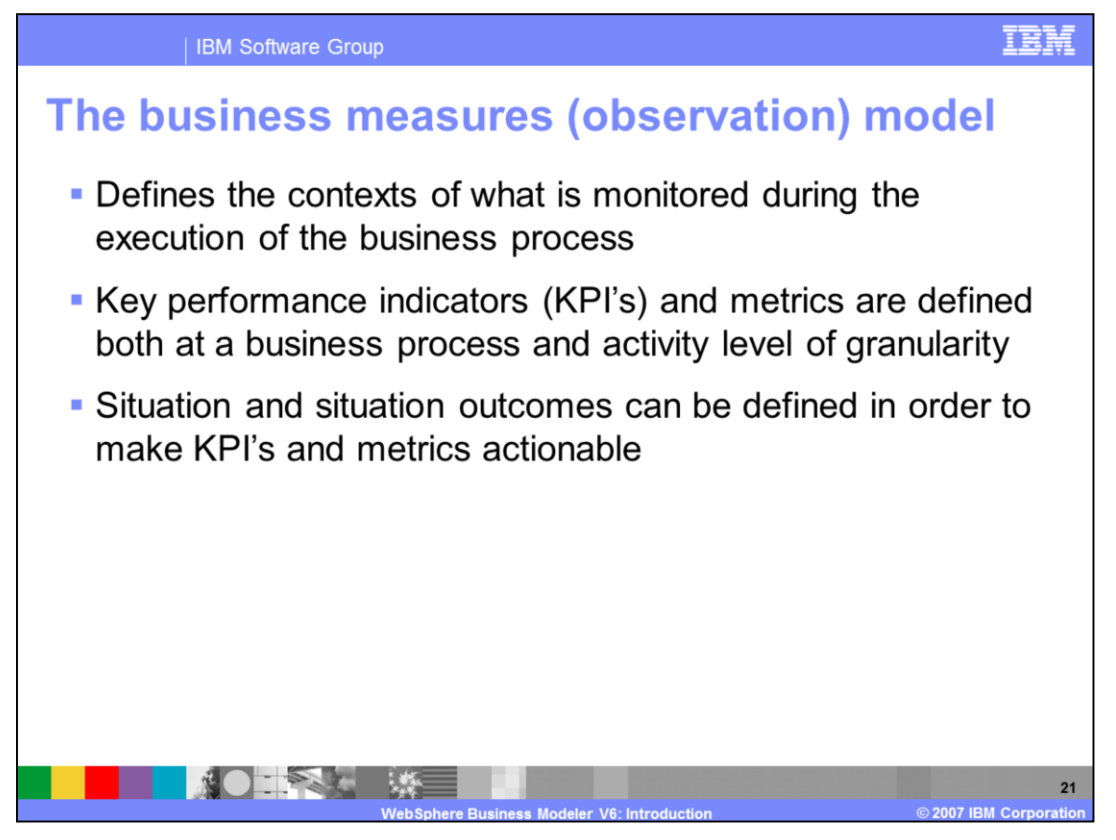

The business measure view enables the business user to define already at this design stage meaningful KPIs to make a business process measurable. These KPI definitions can be used later on by the WebSphere Business Monitor development groups to design suitable measure models for this particular business process.

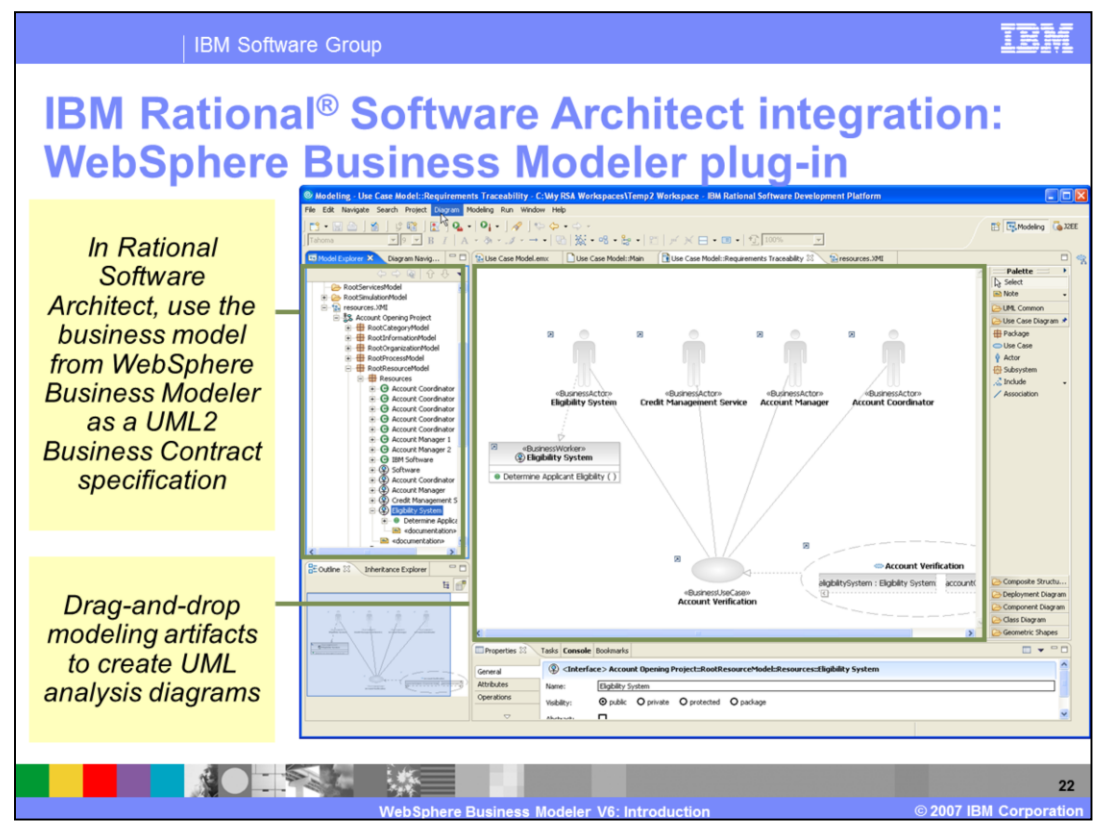

WebSphere Business Modeler contains also very strong integration with the Rational product suite which enables business users to import UML diagrams into the WebSphere Business Modeler and supports drag-and-drop.

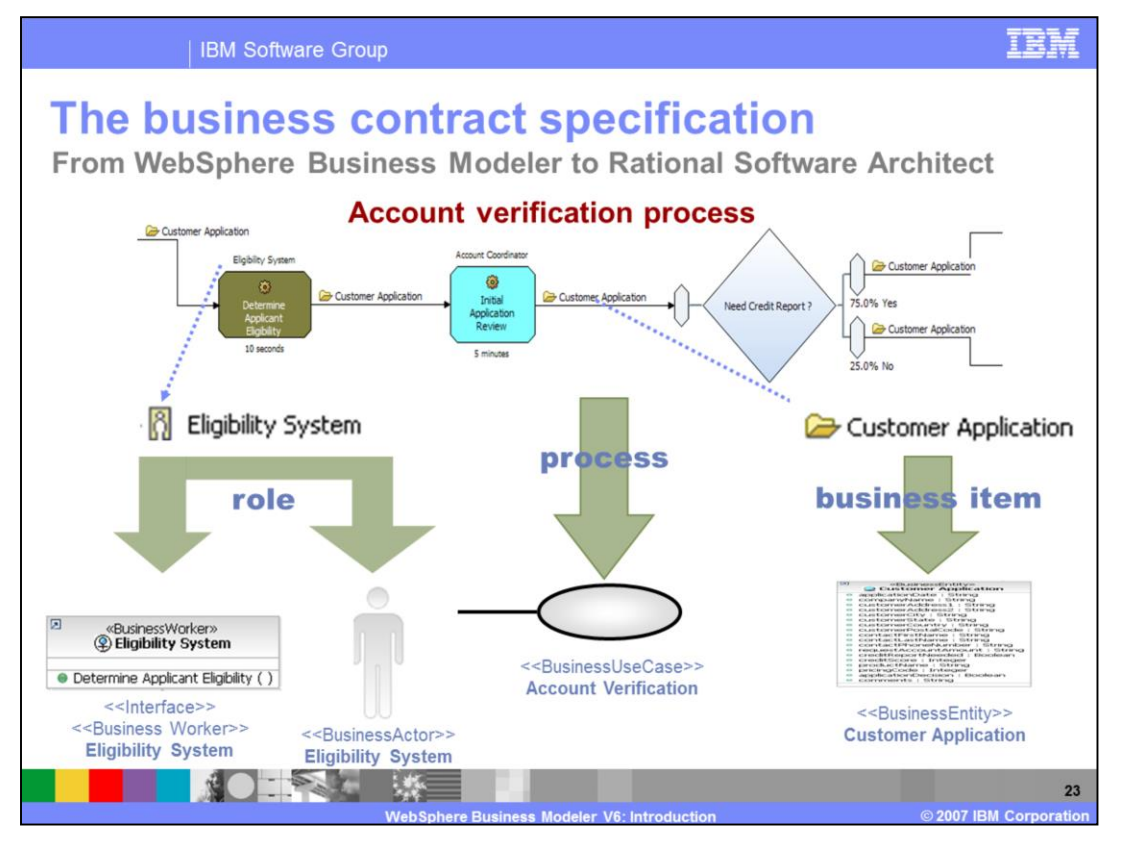

Between the WebSphere Business Modeler and the Rational products it is clearly defined which Rational artifact is translated into which WebSphere Business Modeler artifact.

When the process is exported, the specific role in the system and the business items are known in both environments.

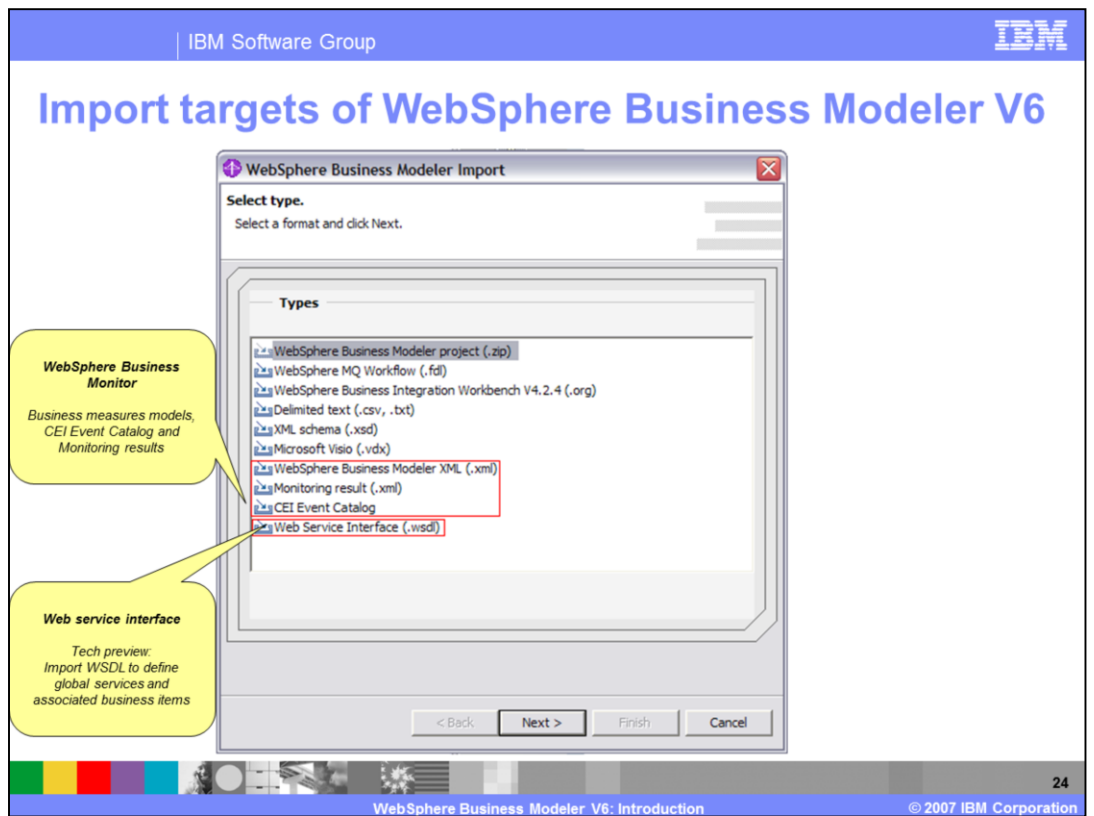

WebSphere Business Modeler can be the starting point for the further business process modeling tools. It contains a huge set of import and export features like those listed in this slide.

There is an import for WebSphere Business Monitor files and Web service interfaces.

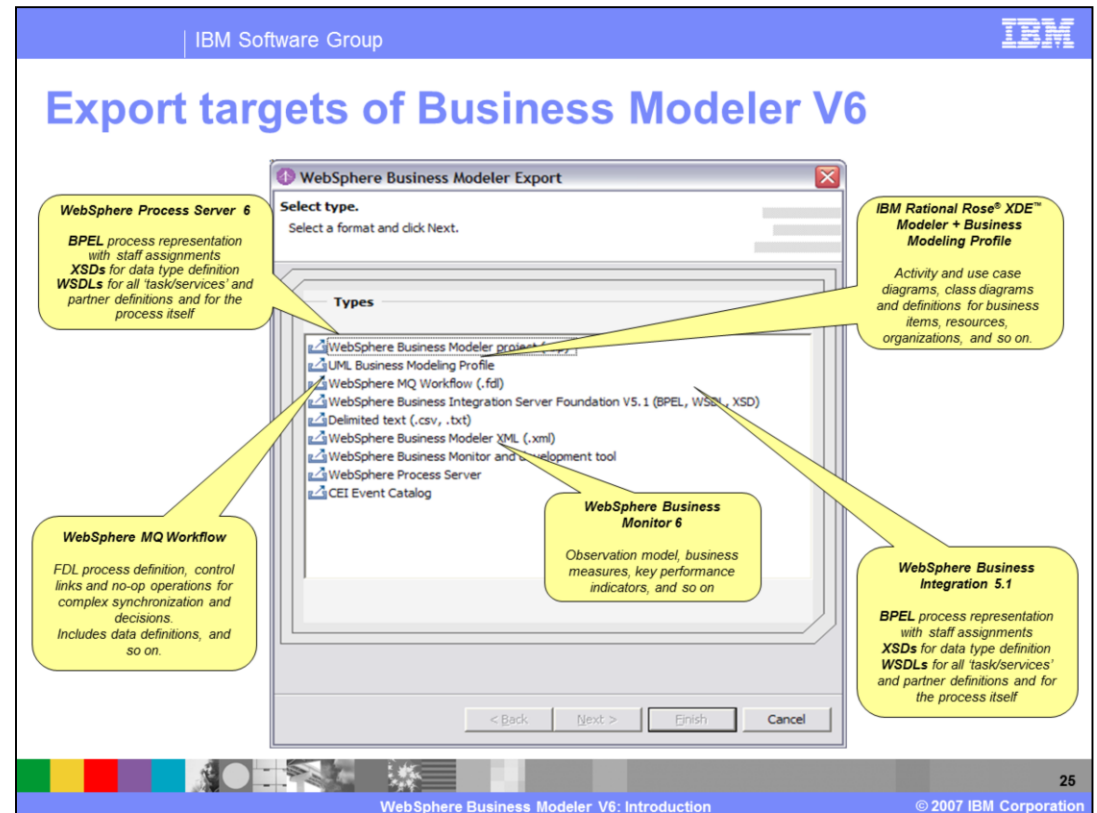

WebSphere Business Modeler can model processes for various runtimes – this is also reflected in the export capabilities.

<click>

No matter if WebSphere Process Server,

<click>

IBM Rational Rose XDE Modeler,

<click>

WebSphere Business Monitor,

<click>

WebSphere MQ Workflow or even

<click>

WebSphere Business Integration 5.1

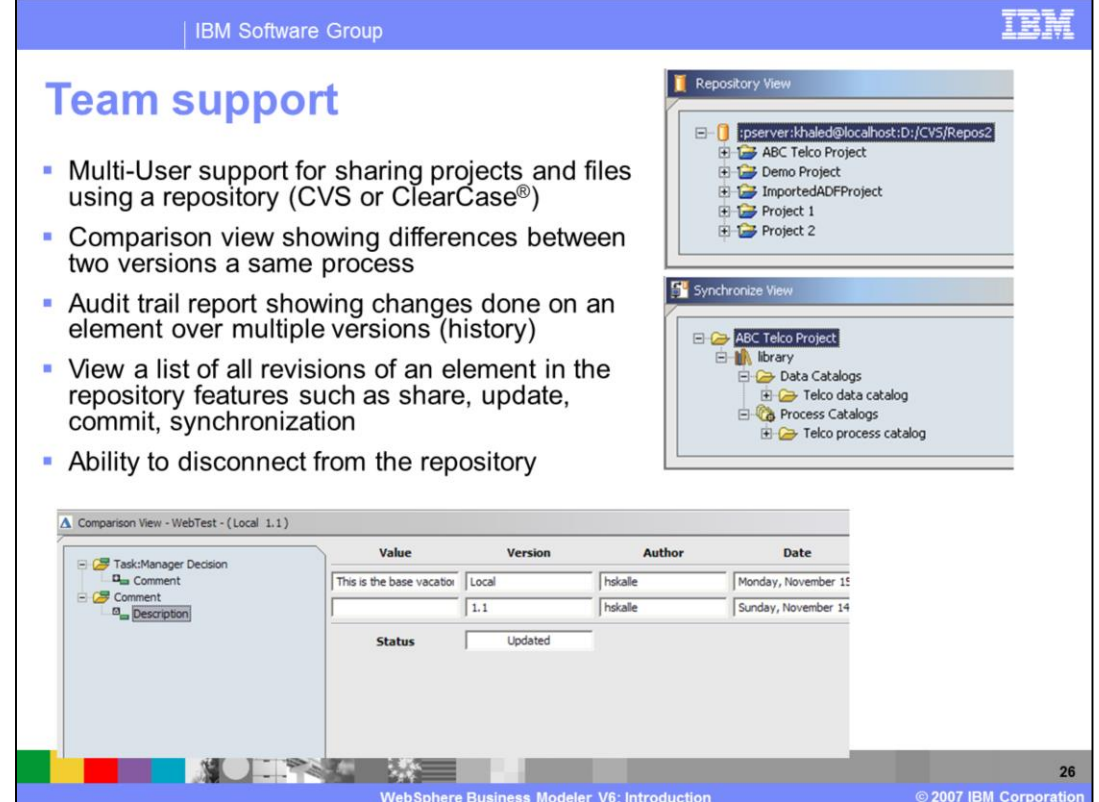

Multi-User support for sharing WebSphere Business Modeler projects includes several views. The repository view is based on a CVS client to be shared on a CVS repository. The synchronize view allows users to update and commit elements between Modeler and the repository. The history view provides a list of all revisions of an element in the repository, while the version comparison view lets you see differences between two versions of the same element. Finally, the audit trail report shows changes done on a model element over multiple versions.

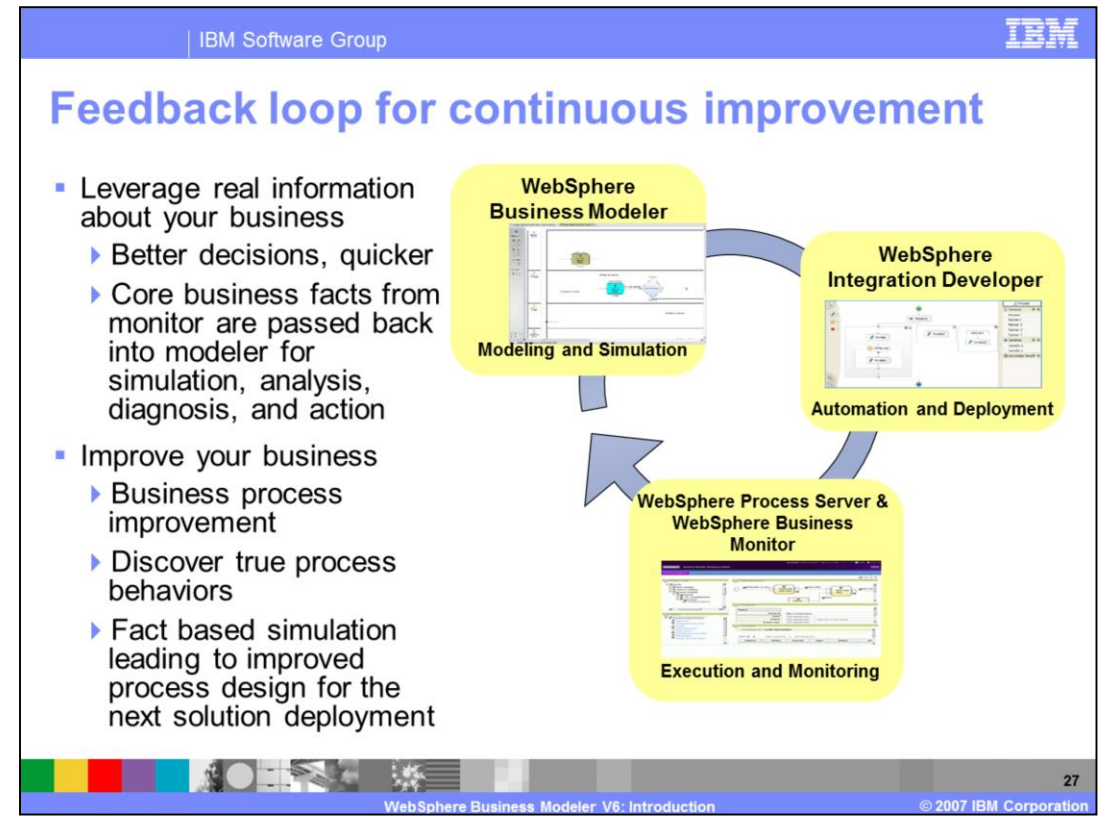

The integration with other business process management tools is not only in one direction. WebSphere Business Modeler is also able to leverage data that is collected by WebSphere Business Monitor to refine an existing business process and make it more efficient.

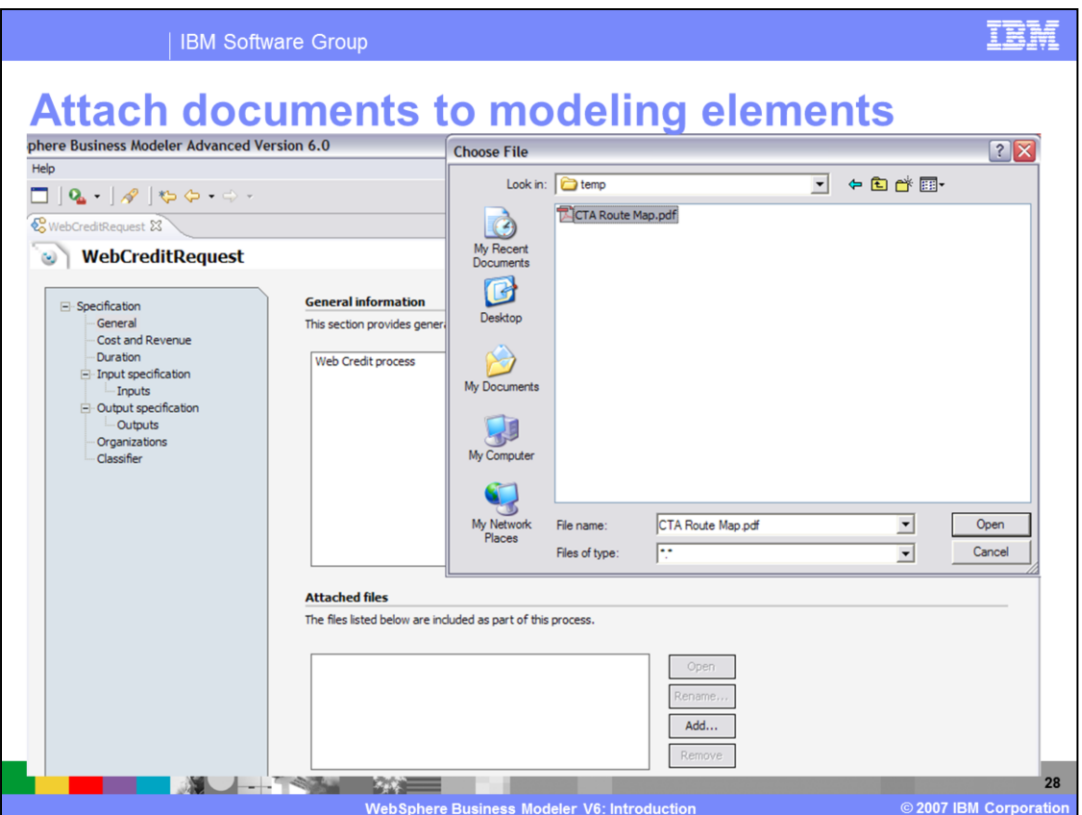

For business users, documentation is very important and many processes are already documented somehow using popular word processing tools. Therefore it is possible to just attach such documents to existing WebSphere Business Modeler modeling elements.

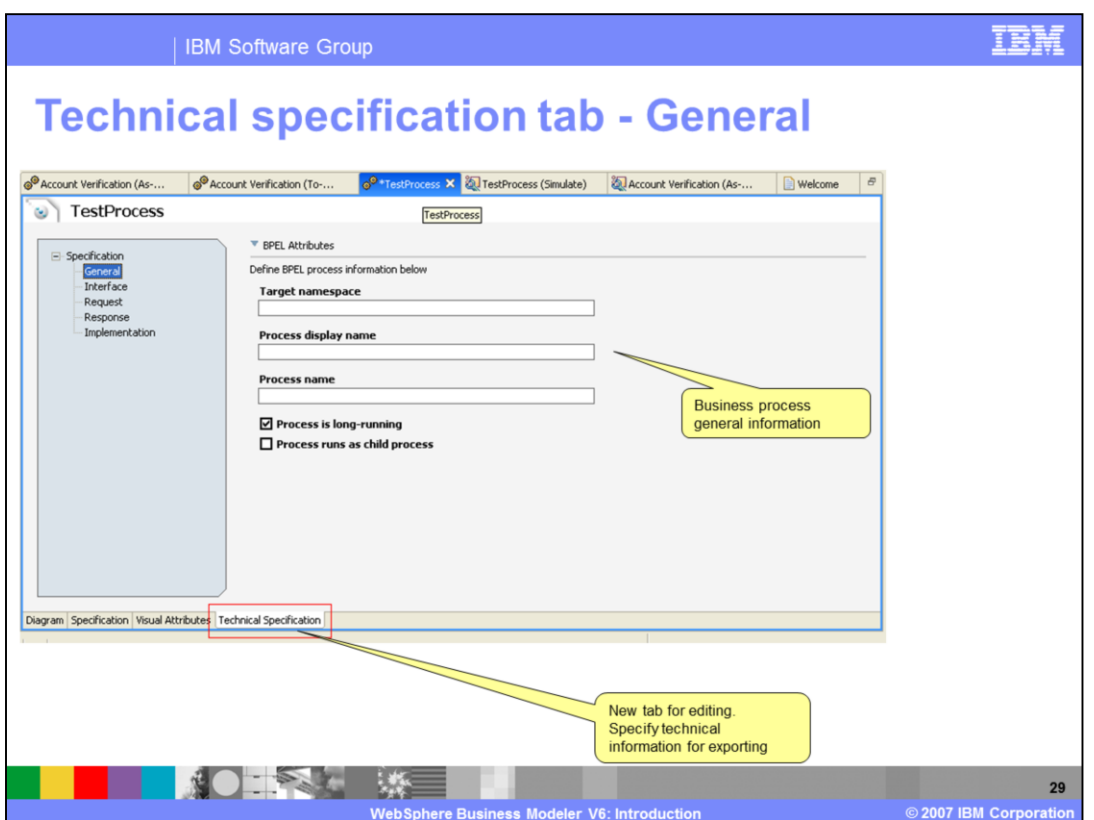

With Version 5, you had very little control over the names of the generated items when you exported the process to BPEL. This new tab lets you have detailed control over what gets generated now.

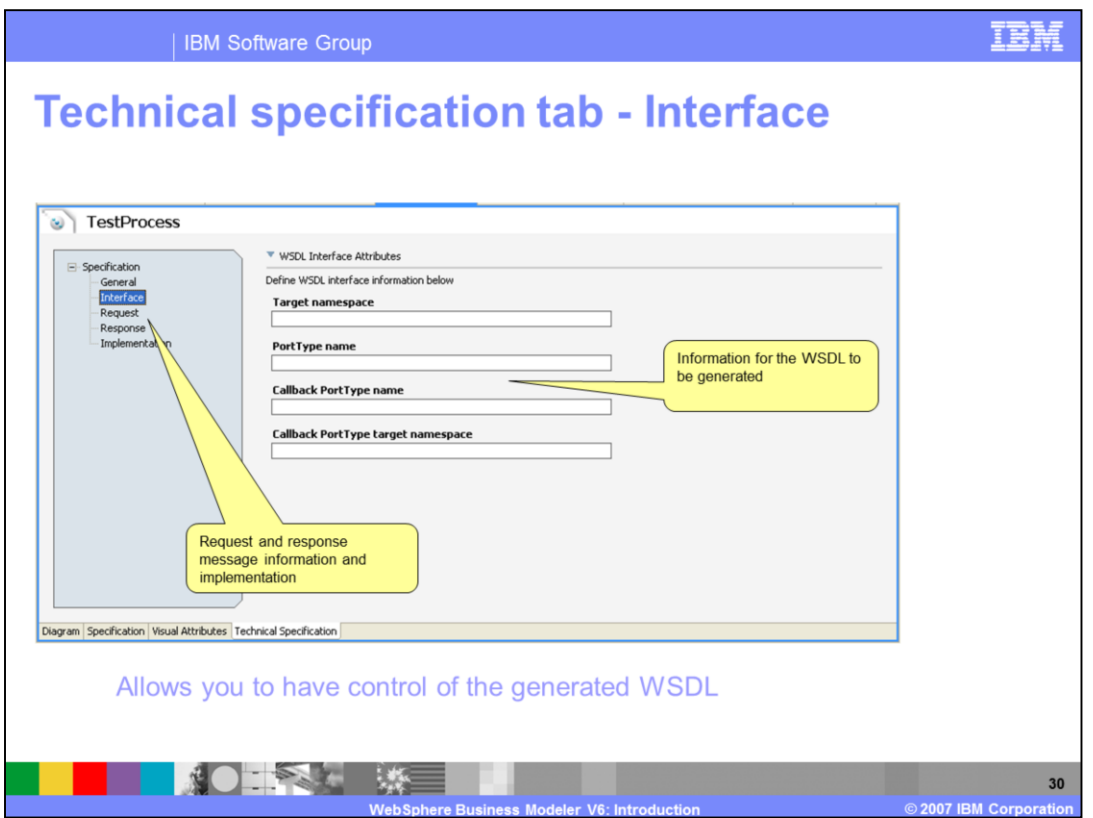

The interface, request and reply tabs let you set information that will go into the generated WSDL.

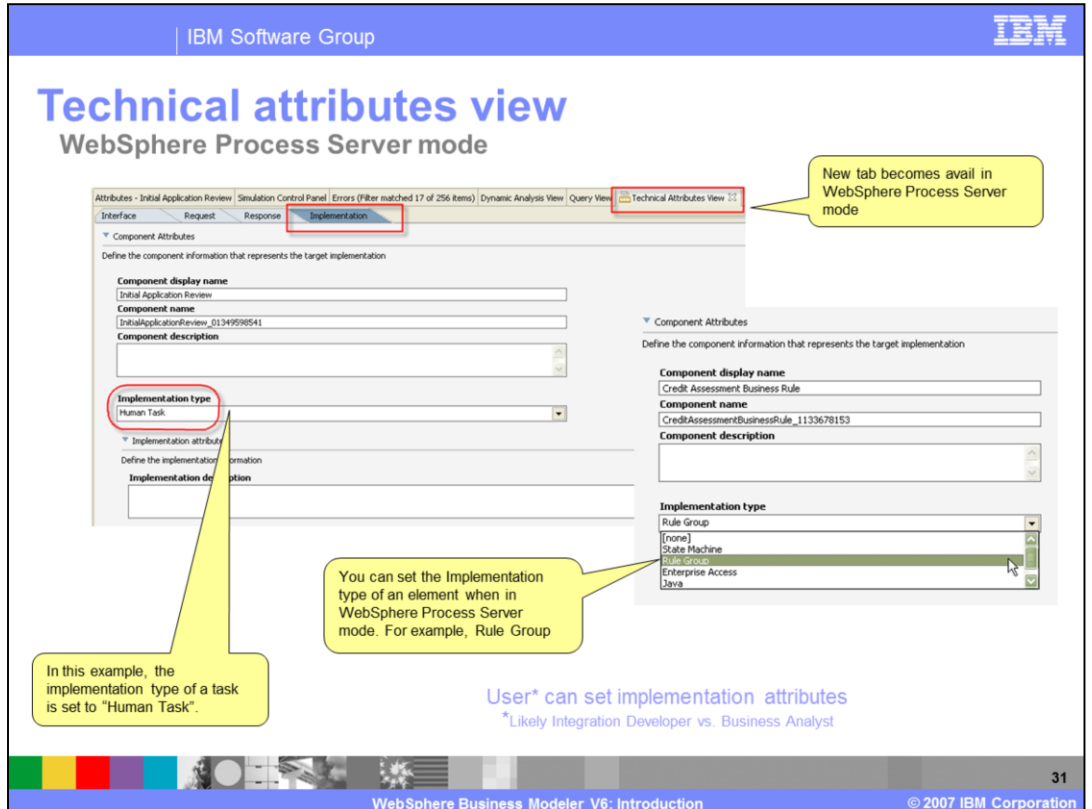

If you are in WebSphere Process Server mode, you can set things like the implementation type of the component for export. This way, you can have one task export as a human task, then next one a rule group, and so on. This means that what gets exported to WebSphere Process Server will be very useful!

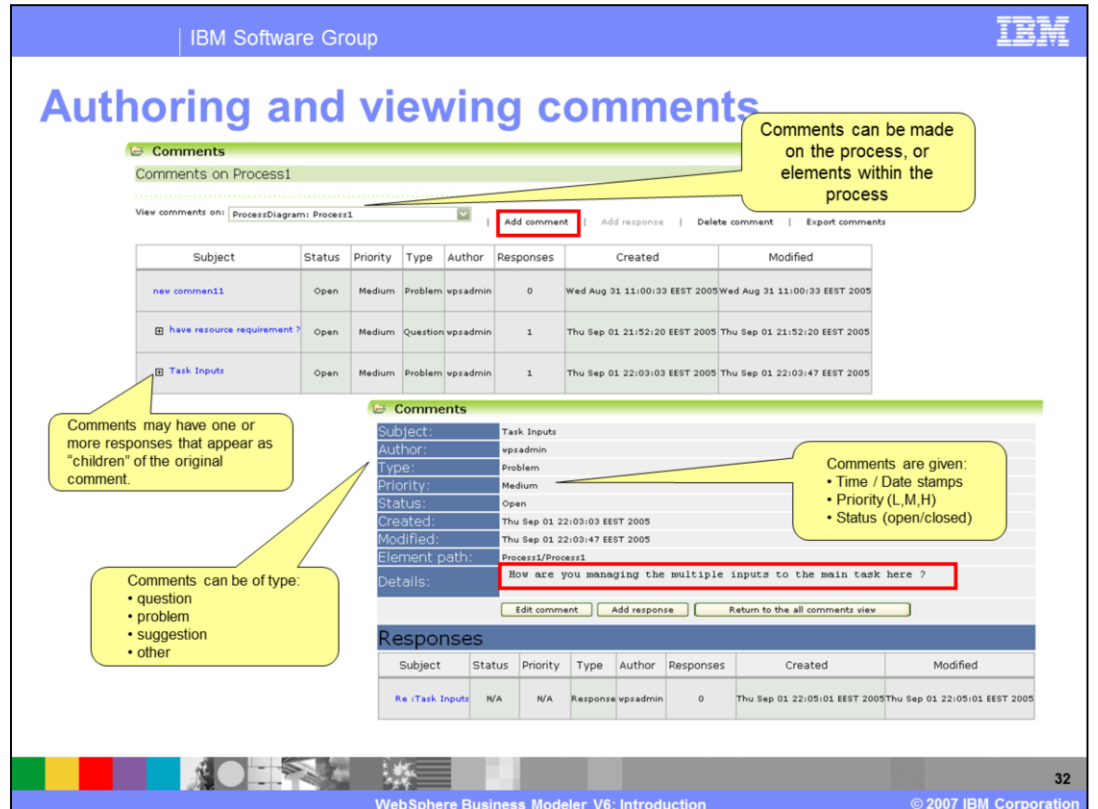

These screen captures show the steps for adding a comment, with some of the various options.

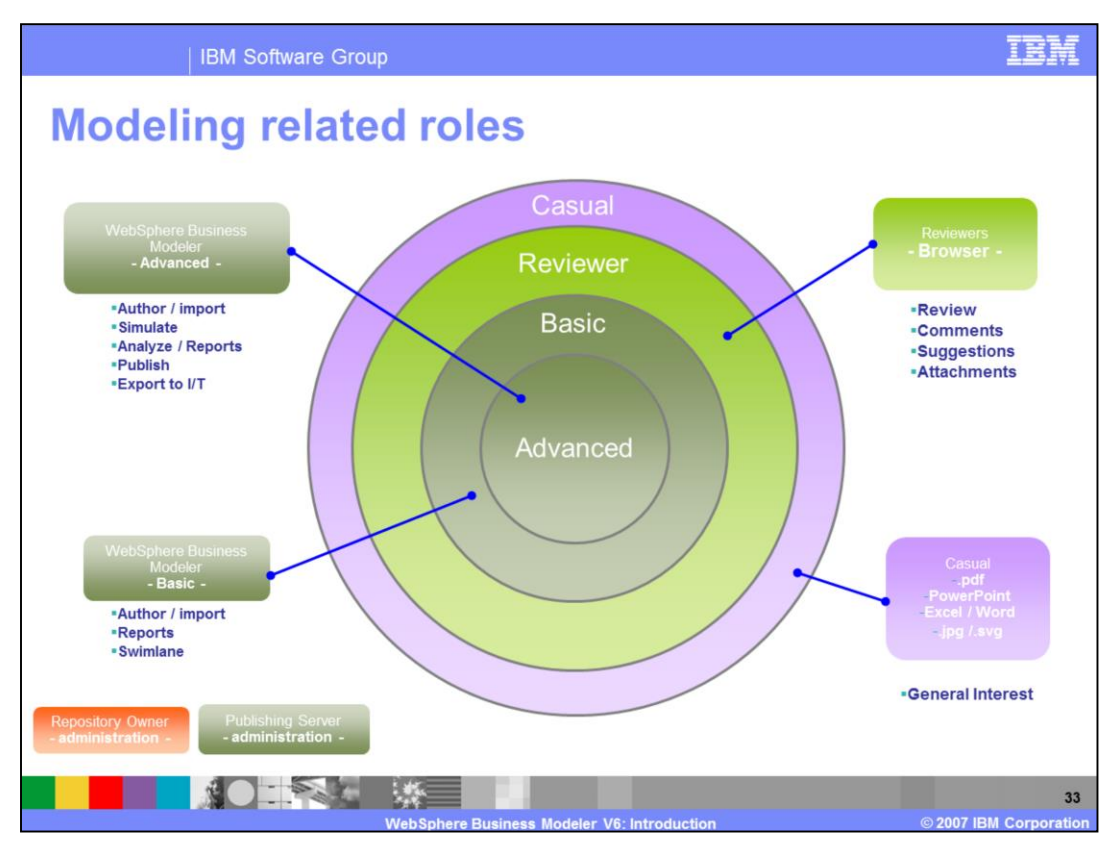

These circles indicate that the people who are using Modeler Advanced form a core team, utilizing the most sophisticated functions. From there outward, the level of involvement decreases. Boxes indicate the tool used and the role being fulfilled. Text below the boxes suggests the capabilities associated with each role.

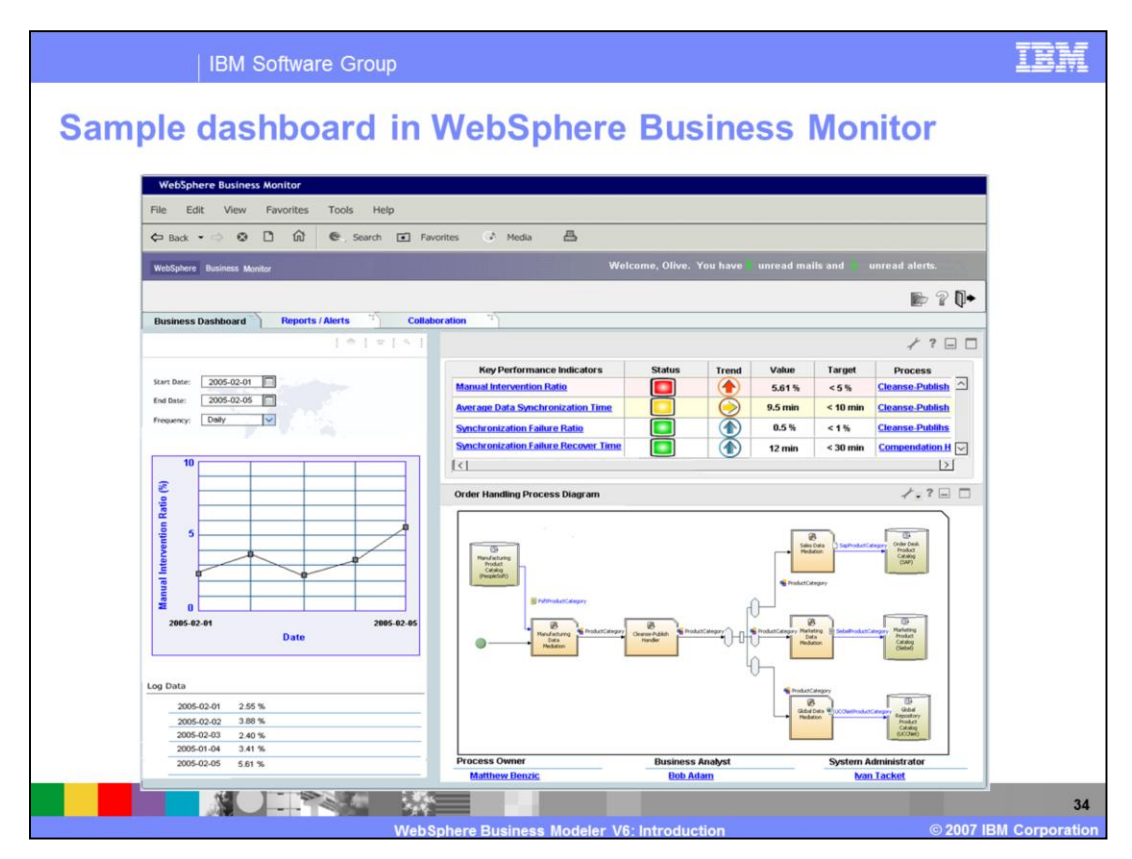

Once exported to WebSphere Business Monitor, this is what it might look like….

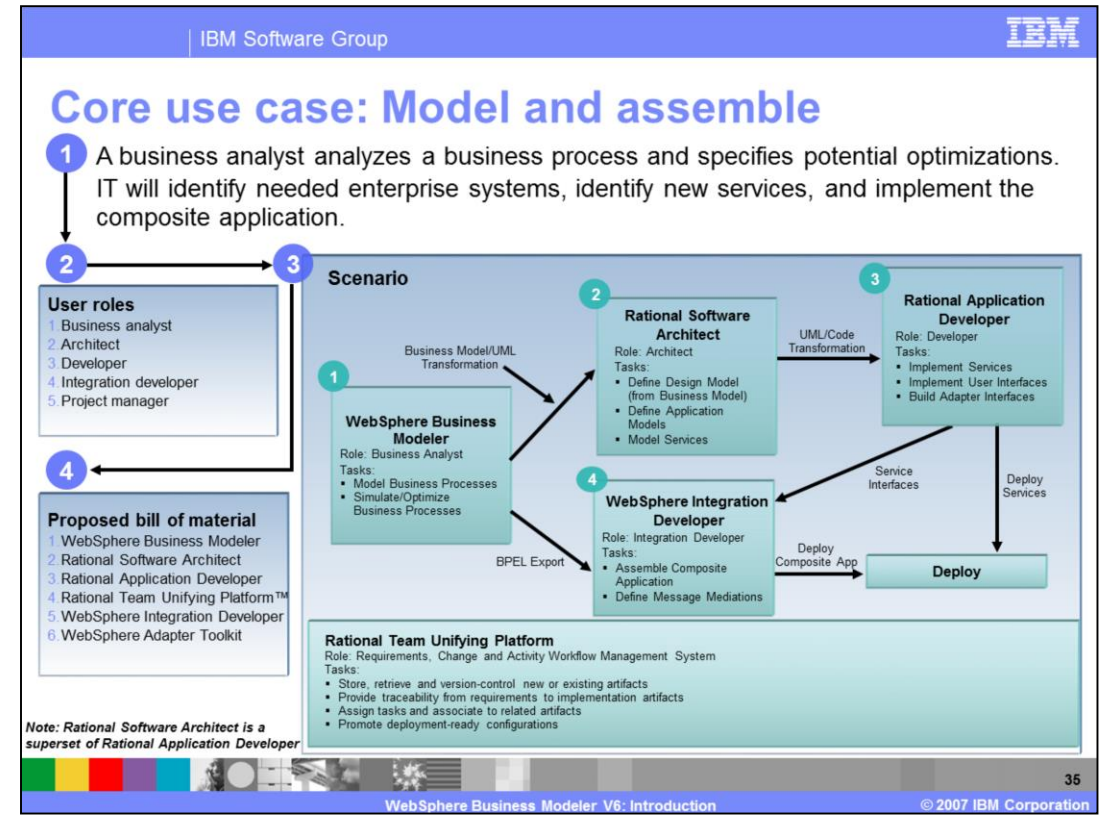

This use case was built to illustrate how these products fit together. In this case, you start with a business model in WebSphere Business Modeler. You can export the model using BPEL into WebSphere Integration Developer and then assemble a composite application or define message mediations. Or you can take the model and transform it into a UML model that can be used in the Rational Software Architect tools. You then transform the code into Rational Application Developer where you implement the services and user interfaces, and connect to existing applications. You then send these existing or new services either into deployment or into WebSphere Integration Developer for further manipulation.

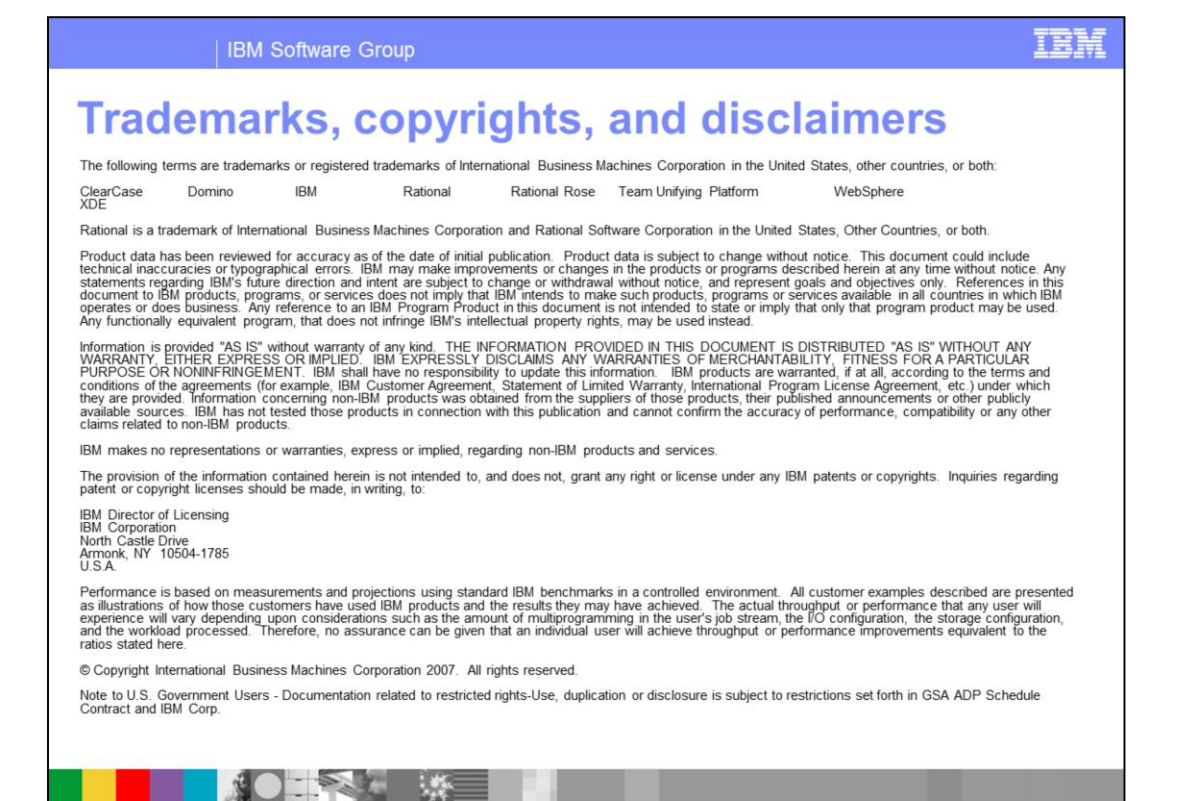

**Rusiness Modeler V6: Intr** 

2007 IBM Corporati